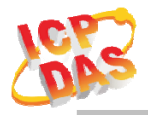

#### **www.icpdas.com**

#### Warranty

All products manufactured by ICP DAS are under warranty regarding defective materials for a period of one year from the date of delivery to the original purchaser.

#### Warning

ICP DAS assumes no liability for damages resulting from the use of this product. ICP DAS reserves the right to change this manual at any time without notice. The information furnished by ICP DAS is believed to be accurate and reliable. However, no responsibility is assumed by ICP DAS for its use, or for any infringements of patents or other rights of third parties resulting from its use.

#### Copyright

Copyright 2020 by ICP DAS. All rights are reserved.

#### Trademark

The names used for identification only may be registered trademarks of their respective companies.

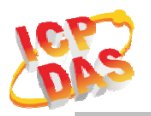

#### Document Revision

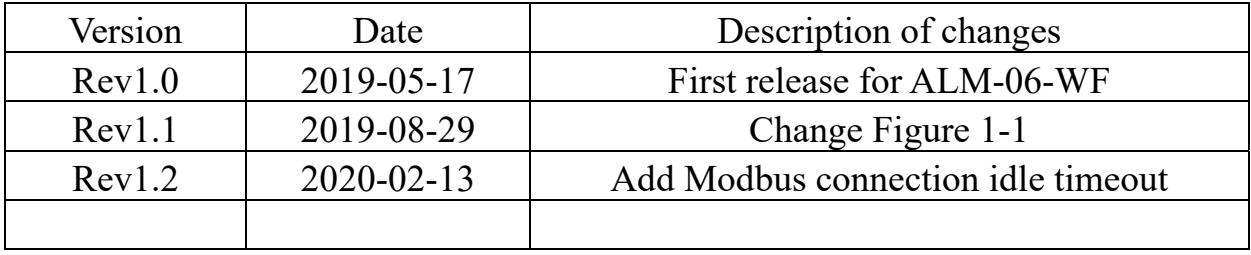

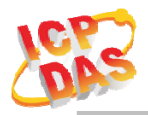

### Table of Contents

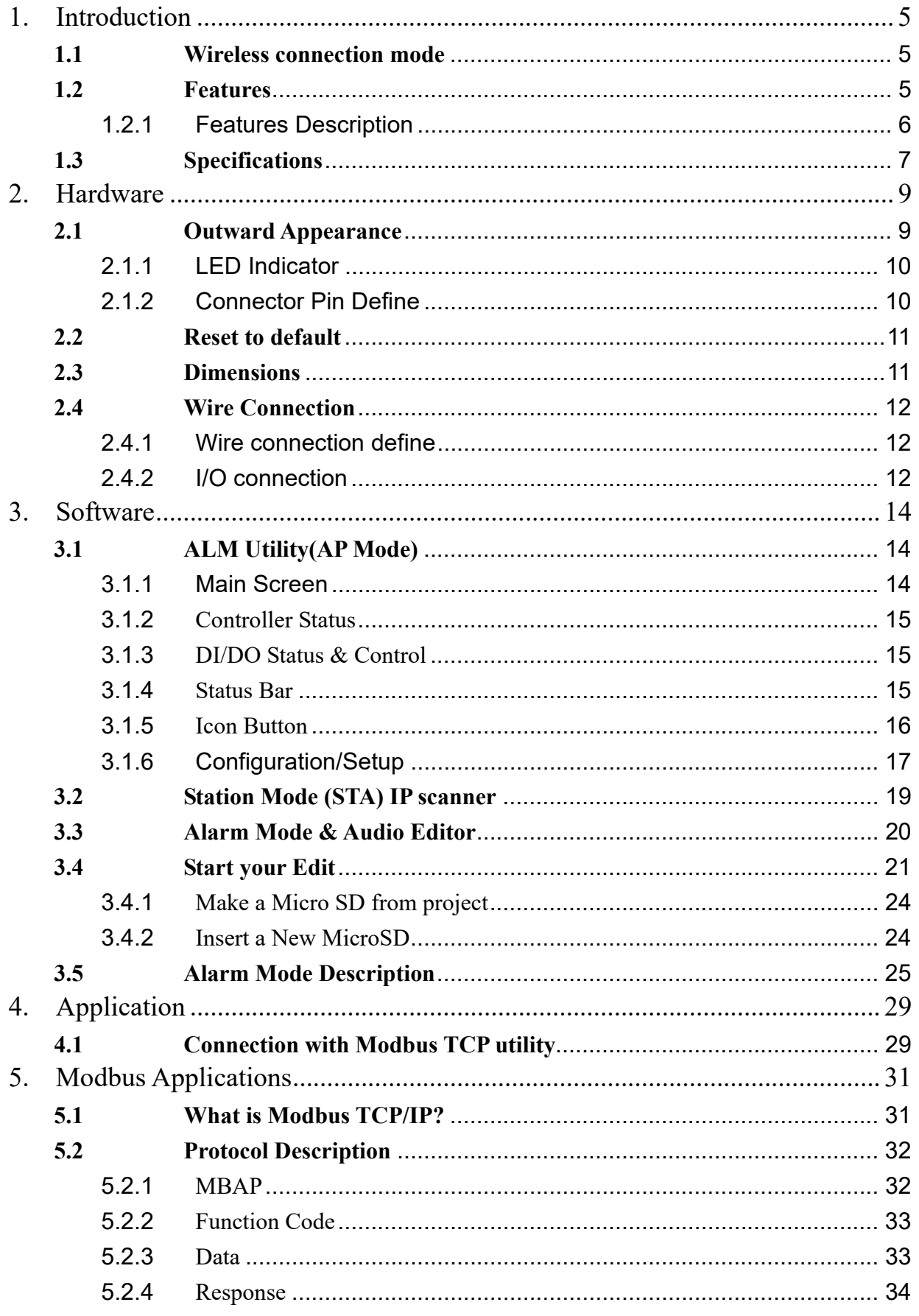

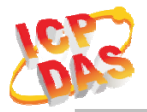

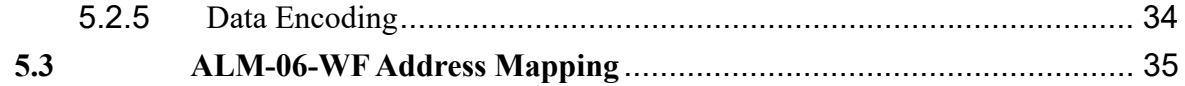

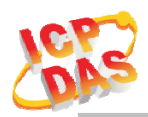

# **1. Introduction**

The ALM-06-WF have WLAN connection complies with the IEEE802.11b/g/n standards. With the popularity of 802.11 network infrastructure, the ALM-06-WF make an easy way to incorporate wireless connectivity into monitoring and configuration. They also support Modbus TCP protocol and the network encryption configuration, which makes perfect integration to SCADA software and offer easy and safe access for users from anytime and anywhere.

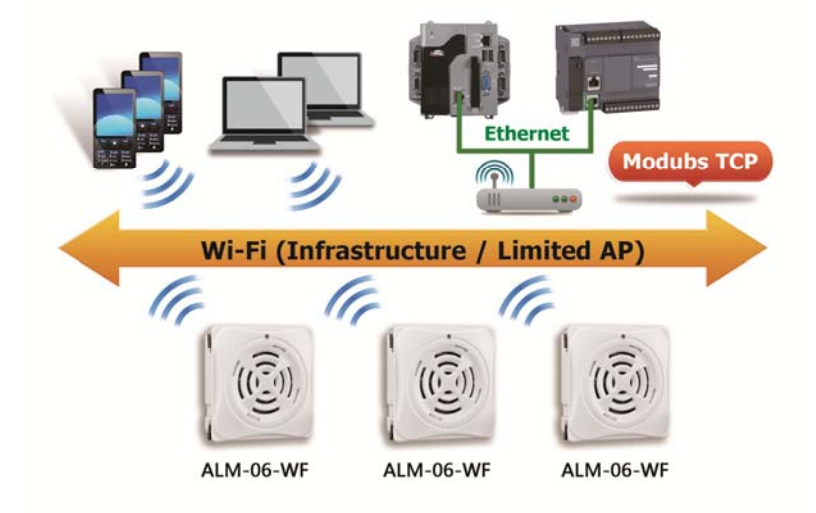

Figure 1-1**:** Application architecture for the ALM-06-WF

### **1.1 Wireless connection mode**

ALM-06-WF support both Access Point(AP) & Station(STA) wireless connection modes of WLAN.

### **1.2 Features**

- Wi-Fi communication monitoring and configuration
- Compatible with IEEE 802.11b/g/n standards
- Support Access Point(AP, 1 Client) & Station(STA) modes for wireless networks
- Support WEP, WPA and WPA2 wireless encryption
- Support Modbus TCP monitoring
- Support DHCP Server(AP), DHCP Client or Static IP(STA) network configuration
- Wide operating temperature range
- Wide power supply range
- Photo couple input, Relay output
- MP3 Audio Output, external Line out
- Digital Volume control
- 8 Alarm mode support

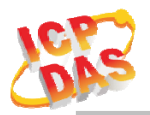

### **1.2.1 Features Description**

The ALM-06-WF offers the most comprehensive configuration to meet specific application requirements. The following list shows the features designed to simplify installation, configuration and application.

#### **Compatible with IEEE 802.11b/g/n standards**

ALM-06-WF complied with IEEE 802.11b/g/n standard from 2.4~2.5 GHz, and it can be used to connect your wireless LAN.

#### **Support Access Point(AP) & Station(STA) modes for wireless networks**

AP mode lets you create a Limited AP(1 Client access allow) network with the specified SSID to communicate directly with each other without the need for a wireless access point.

STA mode is the more common network configuration where all wireless clients connect to the wireless network via a WAP (Wireless Access Point).

#### **Support WEP, WPA and WPA2 wireless encryption**

WEP and WPA are common types of security that are used to protect wireless networks. When WEP or WPA is turned on, ALM-06-WF uses a special security key combination to allow only devices that know this key to connect to its wireless network. This applies to laptops, smart device, or any other wireless device.

#### **Support Modbus TCP protocols**

The Modbus TCP server function on the ALM-06-WF can be used to provide data monitoring from HMI/SCADA software built with Modbus TCP driver.

Also there is some other HMI Modbus App in Android Google Play you can use.

#### **Built-in MP3 Audio decoder & Output**

The Alarm sound output using MP3(MPEG1-Audio Layer Ⅲ) audio, it support most of MP3 format(Sample Rate 24/44.1(prefer)/48 KHz, Bit Rate 32 64 96 128(prefer) 160 192 Kbit/s), include an 3W audio power amplifier & 1KΩ Impedance Line Out can send the alarm sound to external PA(Power Amplifier) system.

#### **Support 6 channel trigger input with 8 alarm mode**

Include 6 channel Photo couple input & 8 kinds of mode for trigger alarm, it also can be trigger an extend device using external Relay Output. All modes & MP3 audio files can be monitoring, configuration & download from PC Utility, it also can monitor status form Android APP.

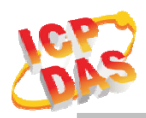

# **1.3 Specifications**

Table 1-1**:** System Specifications

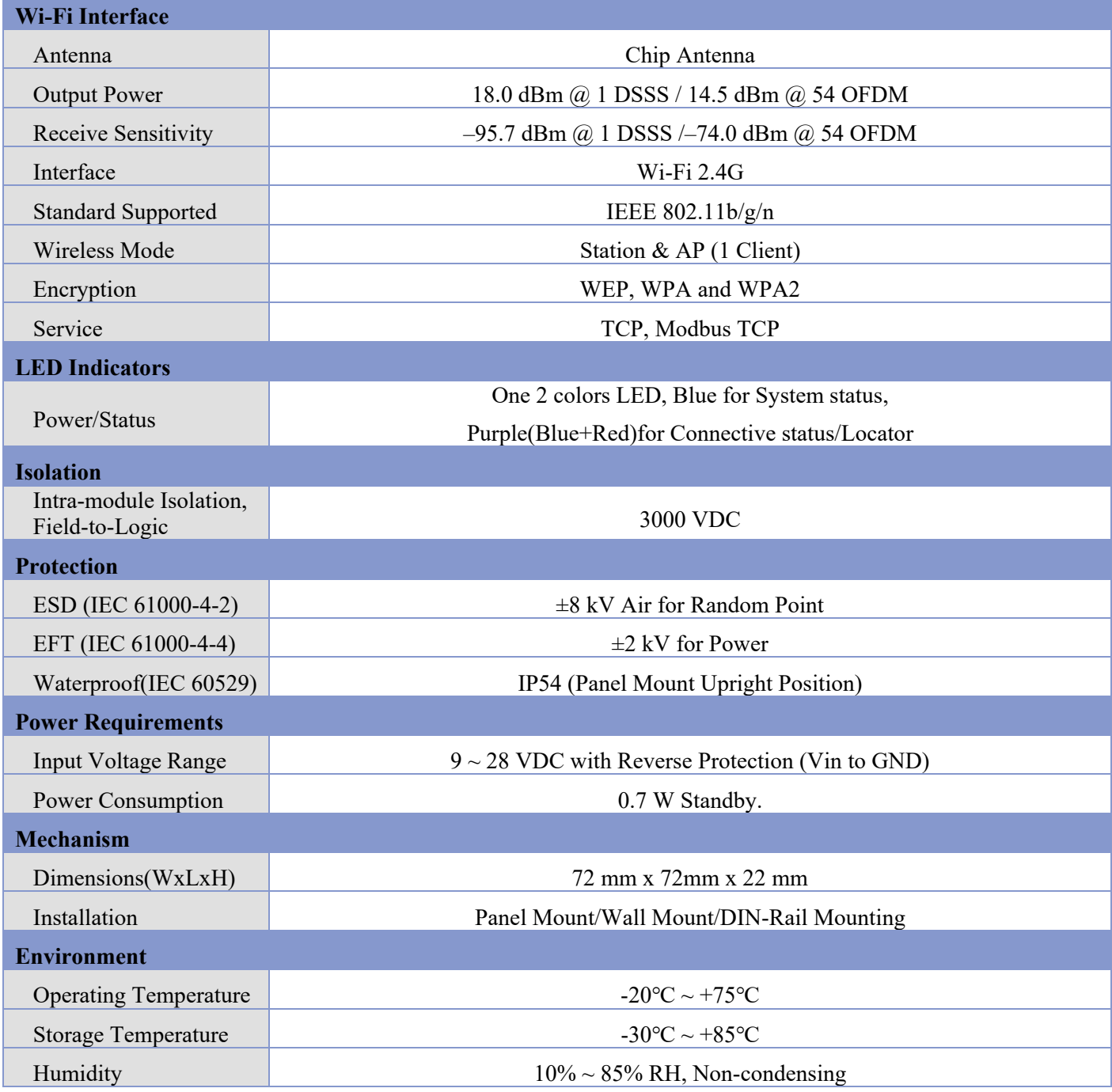

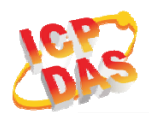

### Table 1-2**:** I/O Specification

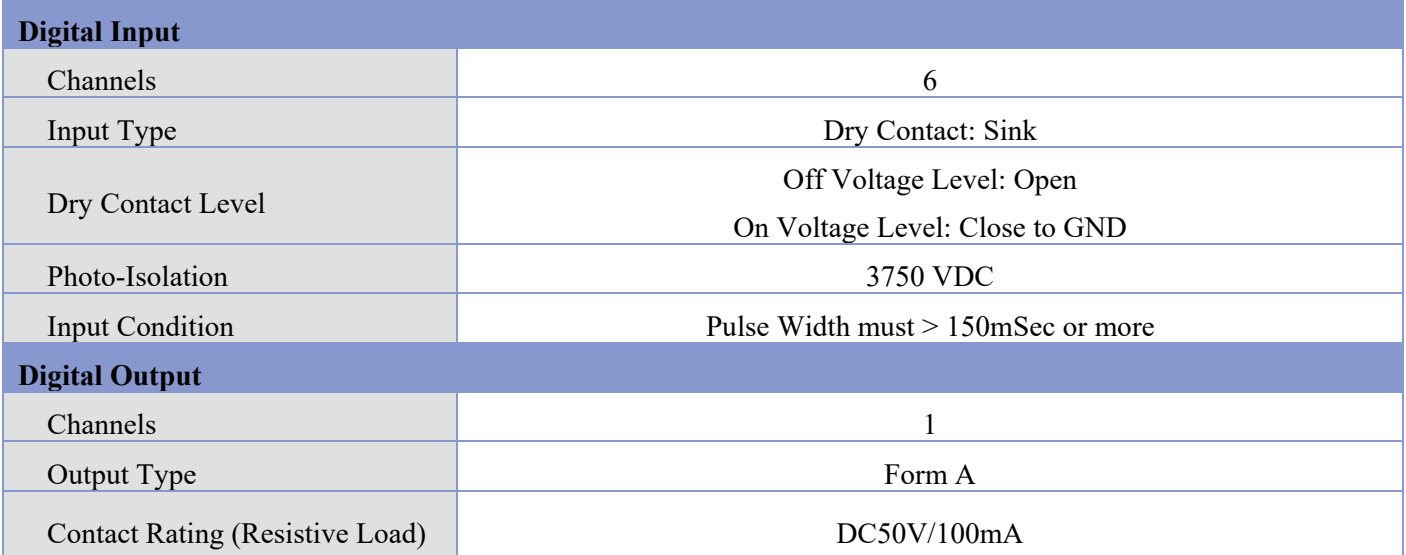

#### Table 1-3**:** Audio Specification

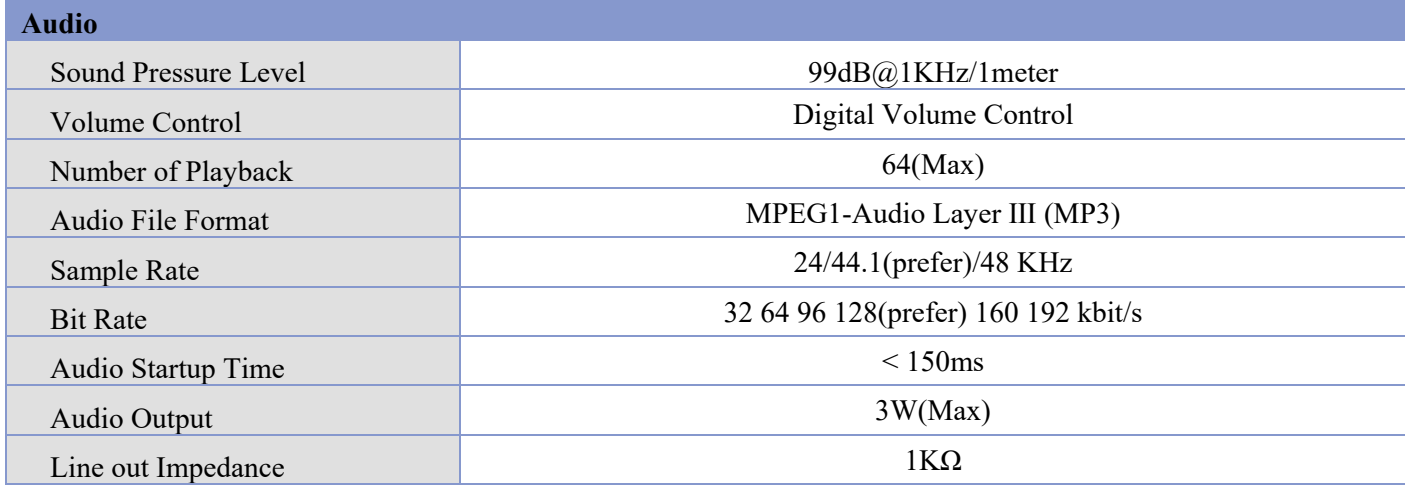

### Table 1-4**:** Storage Specification

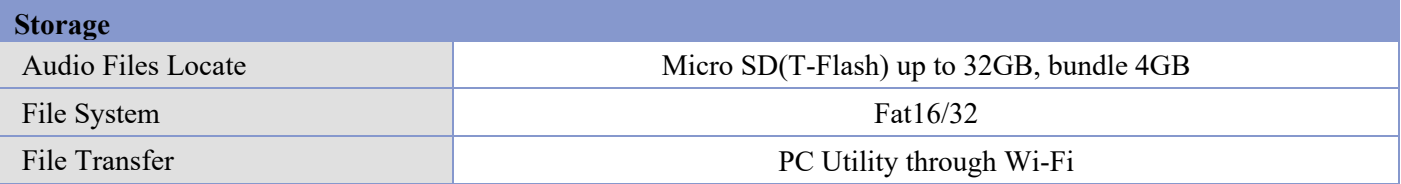

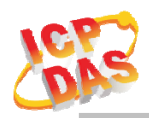

### **2. Hardware**

### **2.1 Outward Appearance**

ALM-06-WF contains I/O connectors, Micro SD, Reset to Default and LEDs.

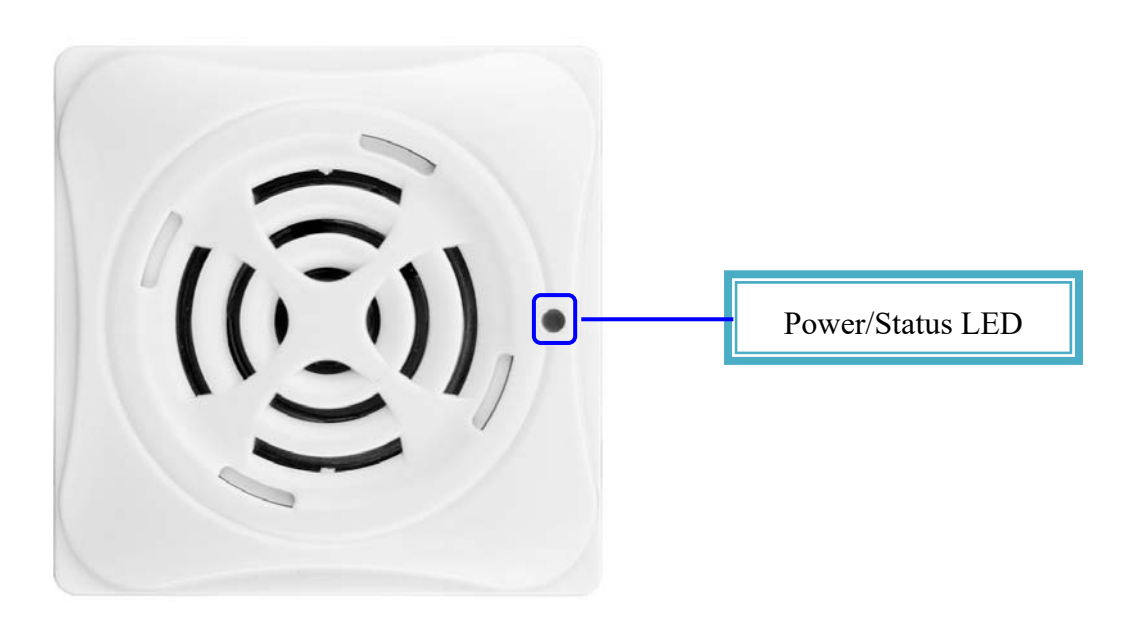

Figure 2-1**:** Front Panel

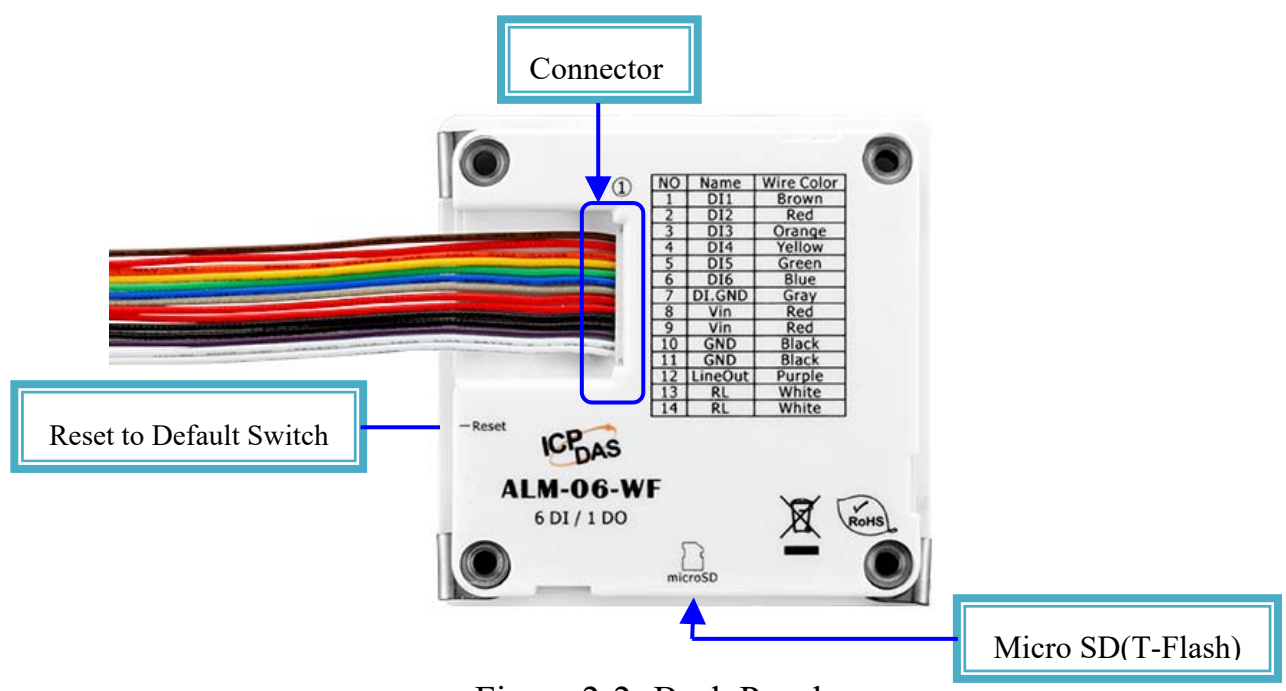

Figure 2-2**:** Back Panel

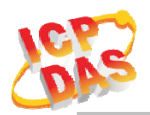

### **2.1.1 LED Indicator**

#### Table 2-1**:** System Status Indicator

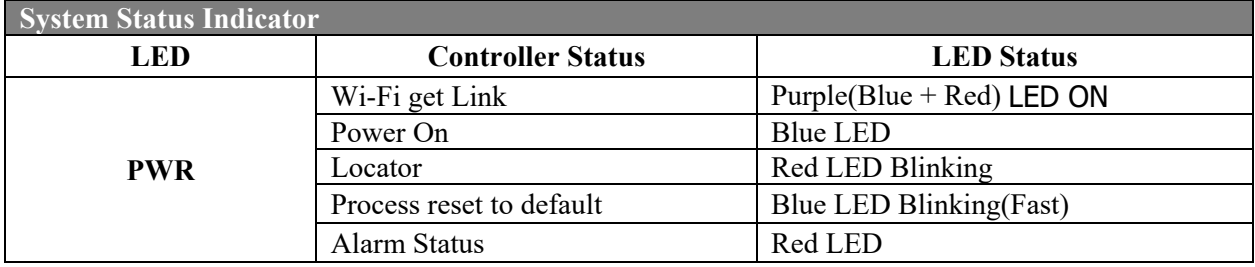

### **2.1.2 Connector Pin Define**

| <b>Terminal NO</b> |    | <b>Pin Name</b> | <b>Wire Color</b> |  |
|--------------------|----|-----------------|-------------------|--|
|                    | 1  | DI1             | <b>Brown</b>      |  |
|                    | 2  | DI2             | Red               |  |
|                    | 3  | DI3             | Orange            |  |
|                    | 4  | DI <sub>4</sub> | Yellow            |  |
|                    | 5  | DI <sub>5</sub> | Green             |  |
|                    | 6  | D <sub>I6</sub> | Blue              |  |
|                    | 7  | DI.GND          | Gray              |  |
|                    | 8  | Vin             | Red               |  |
|                    | 9  | Vin             | Red               |  |
|                    | 10 | <b>GND</b>      | <b>Black</b>      |  |
|                    | 11 | <b>GND</b>      | <b>Black</b>      |  |
|                    | 12 | Line Out        | Purple            |  |
|                    | 13 | <b>RL</b>       | White             |  |
|                    | 14 | RL              | White             |  |

Figure 2-3**:** I/O Connector of ALM-06-WF

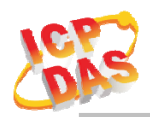

### **2.2 Reset to default**

Press & hold the reset button on the bottom side over 6 Sec until the Red LED quick flash then release to restore ALM-06-WF default setting, default is set in AP mode.

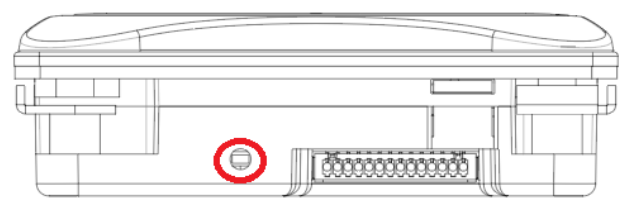

# **Bottom View**

Figure 2-4**:** Reset button locate in the bottom side of ALM-06-WF

### **2.3 Dimensions**

The diagrams below provide the dimensions of the ALM-06-WF to use in defining your enclosure specifications. All dimensions are in millimeters.

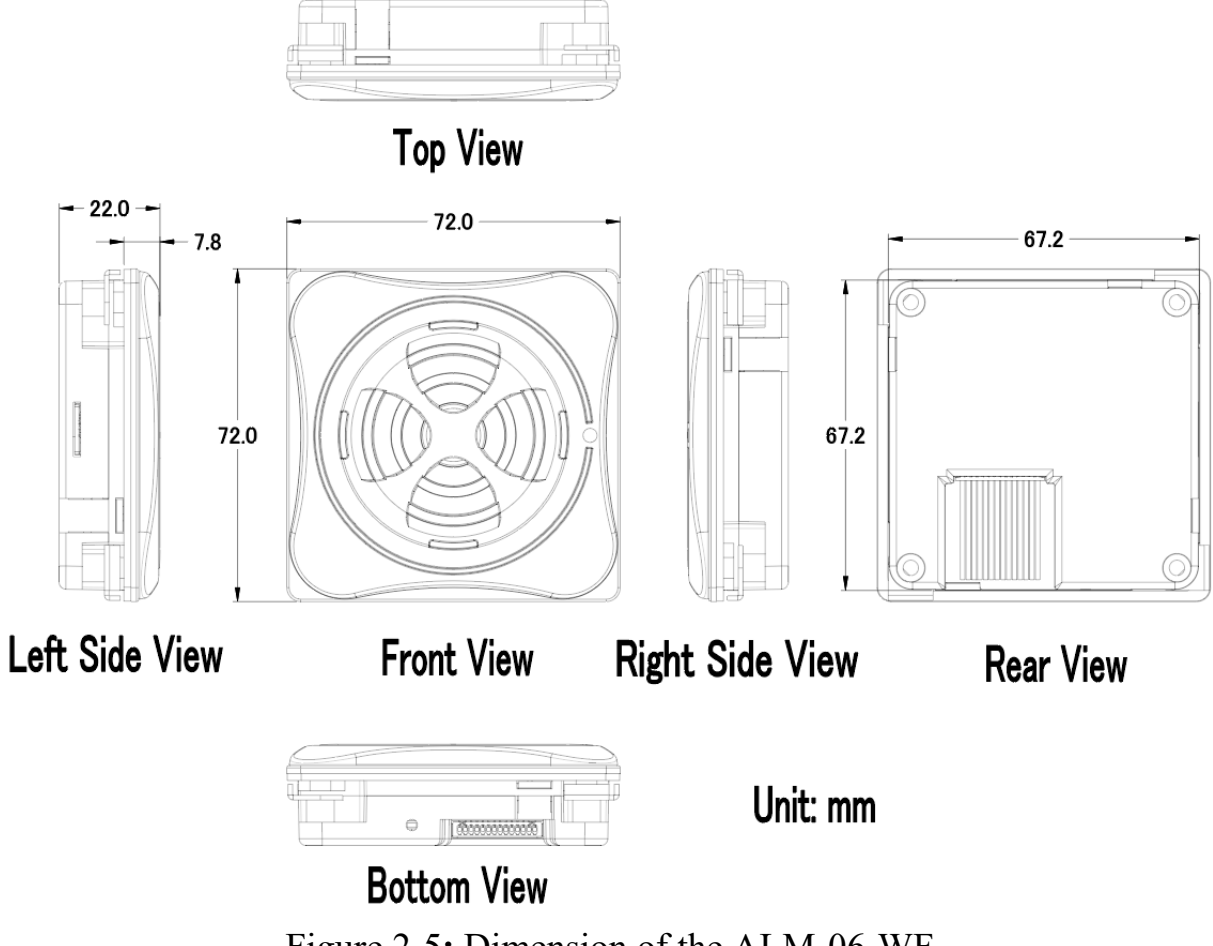

Figure 2-5**:** Dimension of the ALM-06-WF

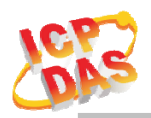

### **2.4 Wire Connection**

### **2.4.1 Wire connection define**

The following describe the wire color & function

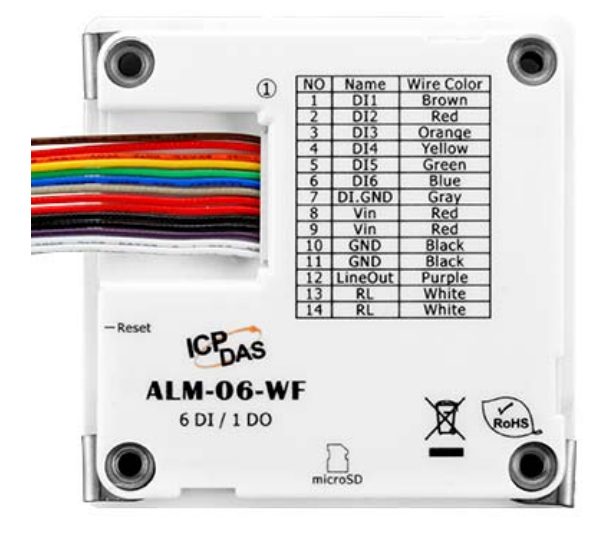

Figure 2-6**:** Wire color & function

### **2.4.2 I/O connection**

**2.4.2.1** Digital Input (DI) wiring

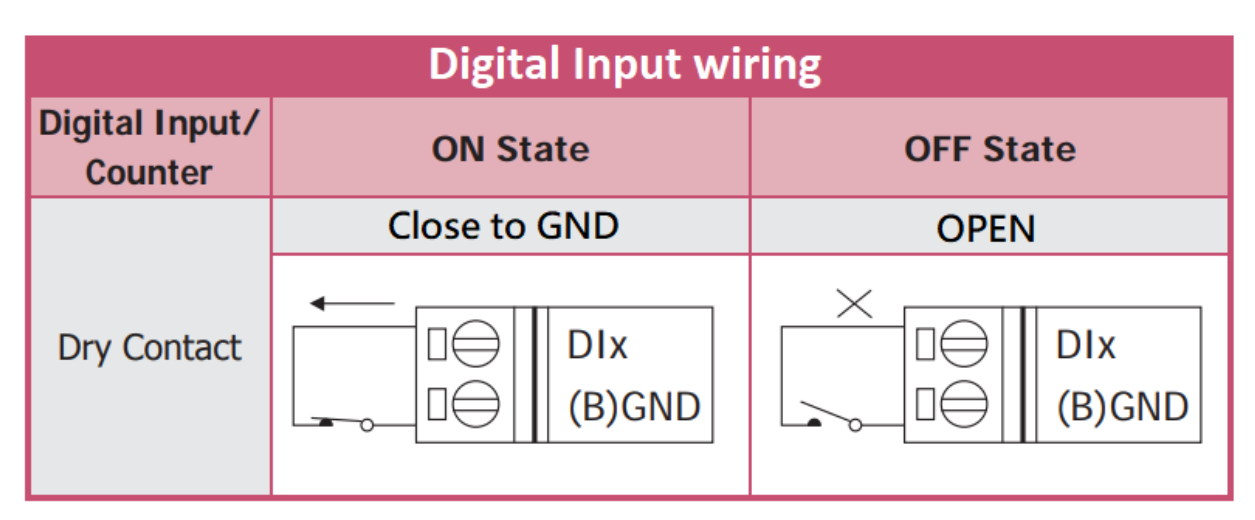

Figure 2-7**:** DI Dry contact wiring

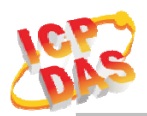

#### **2.4.2.2** Relay Output wiring

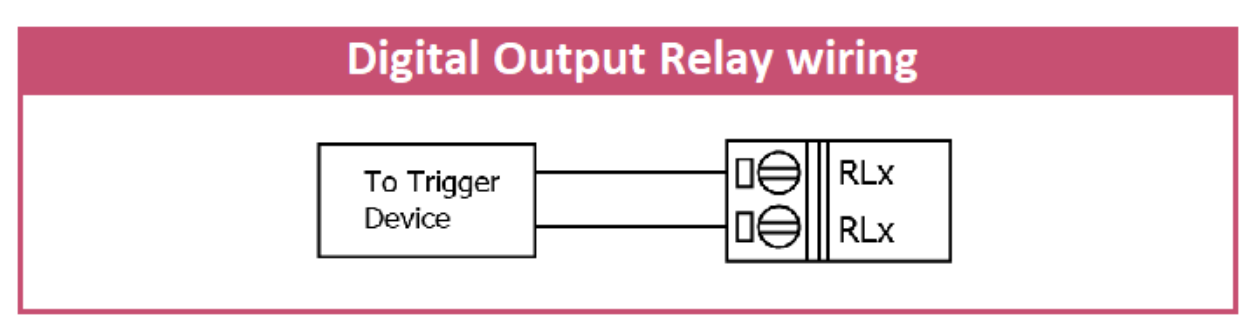

Figure 2-8**:** Relay Output wiring

### **2.4.2.3** Line Out wiring

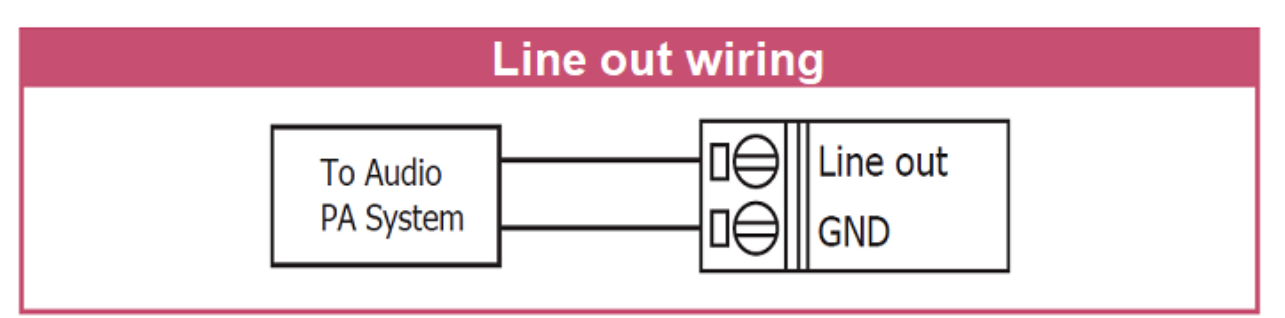

Figure 2-9**:** Line Out wiring

### **2.4.2.4** Power Input

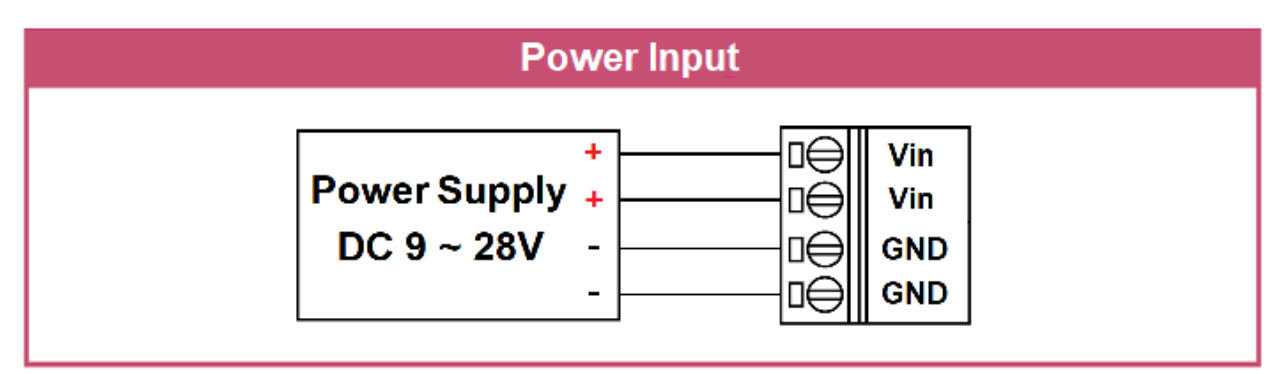

Figure 2-10**:** Power Input

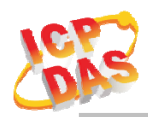

### **3. Software**

The ALM Utility provides the simple way to operating and acquire I/O status. ALM Utility can used the wireless network interface to configuration. Provide AP(Access Point) & STA(Station) mode to connect the ALM-06-WF.

ALM Utility available on both Windows & Android application to operating and configure the ALM-06-WF.

**Utility Support Windows 7 (or later versions) and Android 5.0 (or later versions).** 

### **3.1 ALM Utility(AP Mode)**

The following is the main screens provided by ALM Utility, these utility tools can be thought as a useful tool for configuration and monitoring on the ALM-06-WF. It supplies several functions, such as Monitoring, Configuration, Connection, Wi-Fi setting and F/W upgrade, etc.., **Only PC Utility support Audio & Alarm Configuration.**

### **3.1.1 Main Screen**

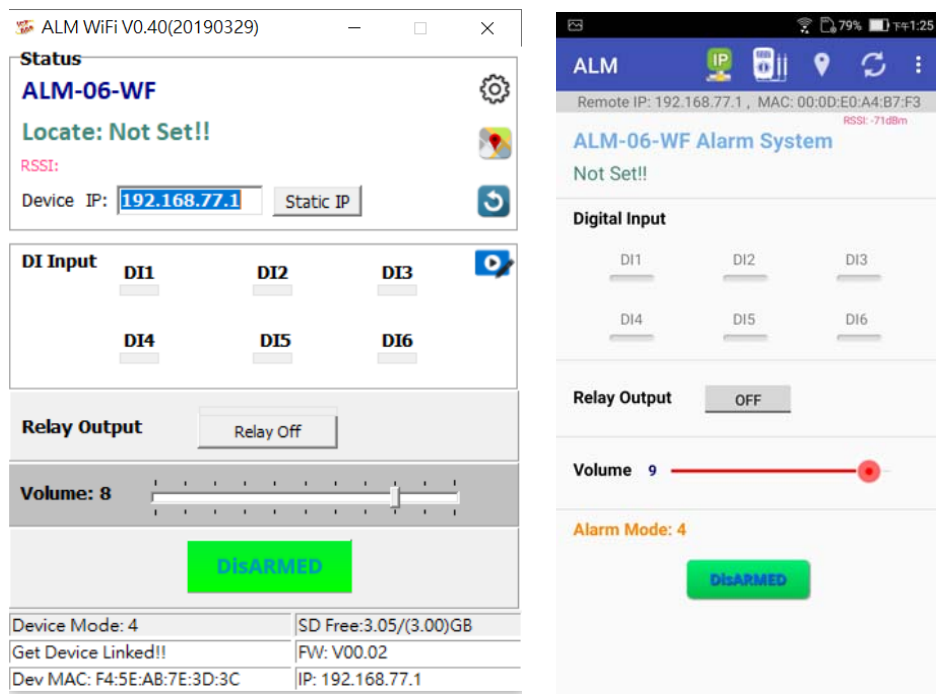

Figure 3-1**:** ALM Utility main screen (From left to right is Windows Utility , Android App)

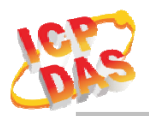

#### **3.1.2 Controller Status**

Show the connected controller information, user define Locate string, RSSI strength, Device IP & Static IP button for changing device IP in STA mode.

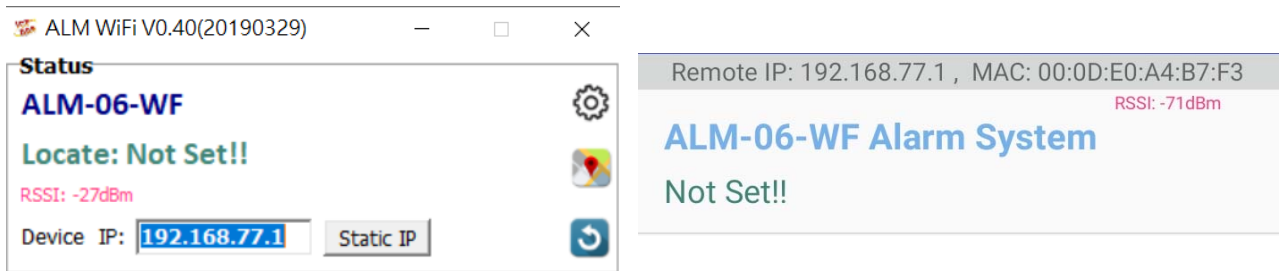

### **3.1.3 DI/DO Status & Control**

Show the DI/Relay Output status, The value can be read(DI) or set(Relay Output) in this area.

Volume Control trackbar, range from 0(Mute)~10(Max).

Armed/DisArmed button for global alarm Enable/Disable.

Audio Configuration icon enter the configuration page (Only in PC Utility).

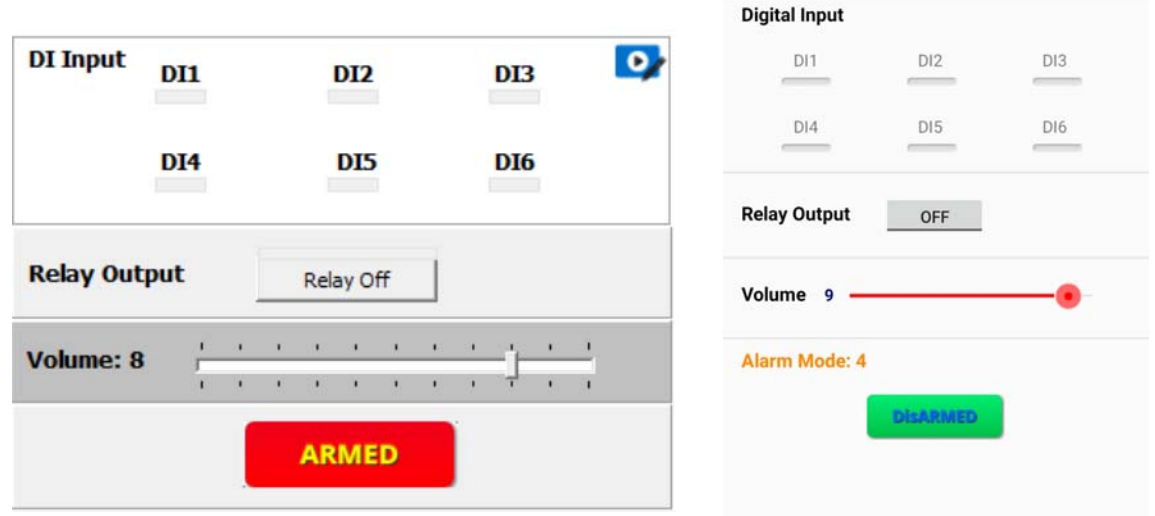

#### **3.1.4 Status Bar**

Show the F/W Version, Device's Alarm mode, SD capacity, MAC address and Device's IP address.

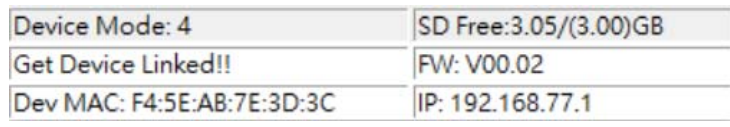

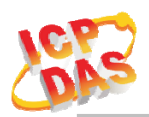

### **3.1.5 Icon Button**

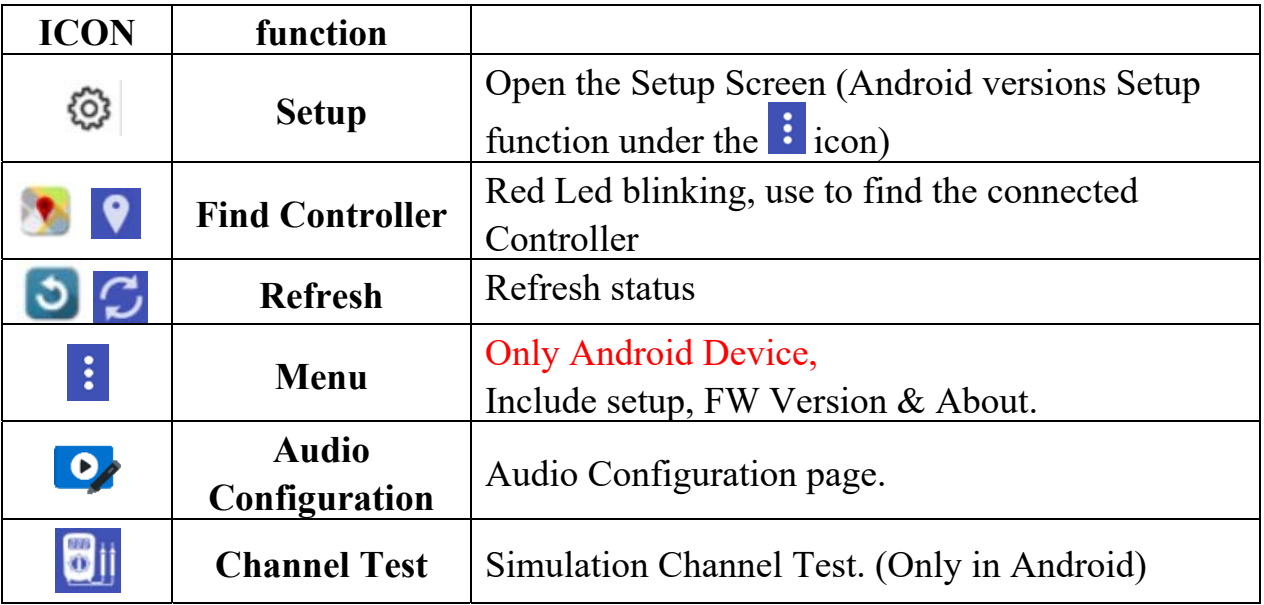

Table 3-1**:** icon Indicator

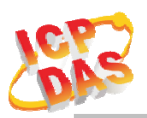

### **3.1.6 Configuration/Setup**

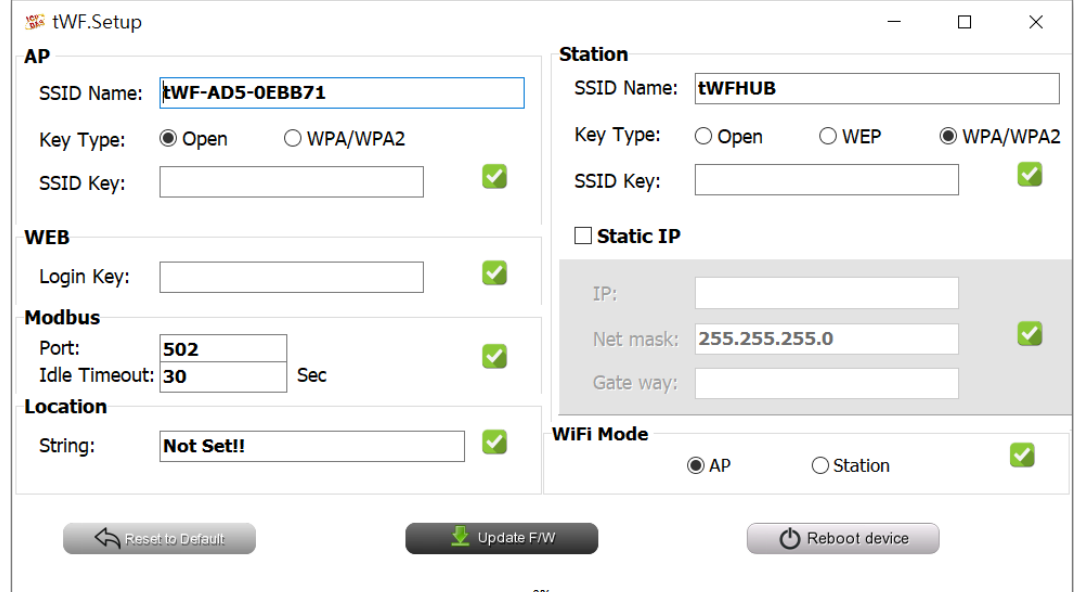

Figure 3-2**:** ALM Utility setup page

Click apply icon to save each subject's setting, after finish all setting click Reboot device to make device take effect on new setting

#### **AP**:

#### **SSID Name**

1. Default Controller's SSID in Wi-Fi AP mode, will be ALM-06-xxxxxx. Note: xxxxxx is the last 6 characters MAC address of your device.

#### **Key Type**

AP mode SSID Key type (default is **Open**)

#### **SSID Key**

AP mode SSID Key, (default is **None**)

#### **STA**:

#### **SSID Name**

Wi-Fi AP's SSID intent to connect (default is **tWFHUB**)

#### **Key Type**

Wi-Fi AP's SSID Key Type (default is **WPA/WPA2**)

#### **SSID Key**

Wi-Fi AP's SSID Key (default is **00000000**)

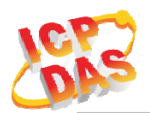

#### **Static IP:**

 **IP:** Specific an IP that is not been used. **Mask:** Default will be **255.255.255.0**. **Gateway:** Basically define in the AP you are going to connect.

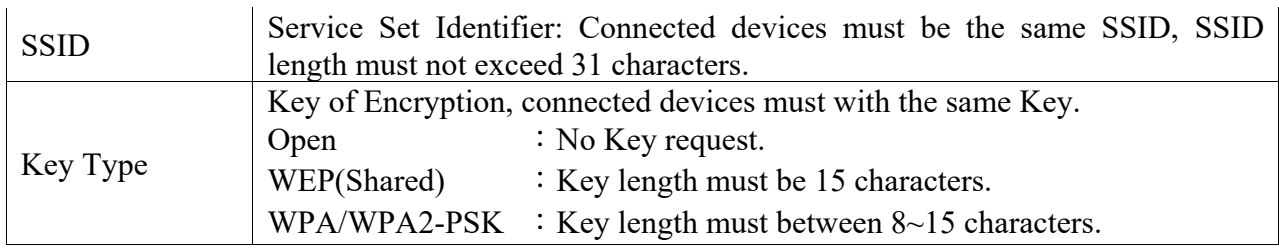

Table 3-2**:** Station SSID & Key type configure

#### **Wi-Fi Mode**:

ALM Controller working mode (default is in **AP**)

#### **AP (**Access Point**)**:

PC or Android Device connect to ALM Controller directly through AP(Fixed IP:**192.168.77.1**), AP mode support only one connection, If Multiple devices connect at a same time, only first connected devices can access.

#### **STA(**Station**):**

ALM Controller will auto connect to specific Wi-Fi AP, PC or Android Device also need to connect to the same AP, then they can use those ALM Controller in same domain.

\*. Please check specific Wi-Fi AP is active and SSID/key is same as the setting before use.

#### **Location information:**

Set the information for you to identify & locate those Controller easily, length must under 31 characters.

#### **Modbus Port:**

Modify Modbus TCP Port (default is **502**)

#### **Modbus Idle Timeout:**

Set Idle Timeout for Modbus TCP connection (default is **120 Sec**) in STA(Station) mode, recommend 30 Sec. when device in STA mode connect to an AP, Host device break connect with AP and lost connection, the device will hang in a dead connection. To prevent this happen, set a timeout, the device will close the connection and wait for next connect.

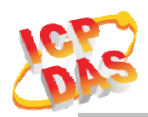

### **3.2 IP scanner**

There are lot of free IP scanner tools in both Windows & Android OS, for example "Advanced IP Scanner" for Windows, "Network Analyzer" for Android, those are high performance scanner tools on each OS.

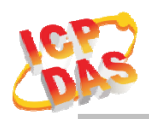

### **3.3 Alarm Mode & Audio Editor**

ALM-06-WF contain 8 kinds of alarm mode, **Mode 0 ~ 3** are DI1~DI6 in single independence channel trigger, in DIx channel priority, the priority of DI channel is  $DI6 > DI5... > DI1.$ 

**Mode 4**  $\sim$  7 are DI1 $\sim$ DI5 in Binary trigger & DI6 in single channel trigger, the priority of DI channel in this mode is  $DI6 > 11111b(0x1F) > ... > 00001b(0x01)$ .

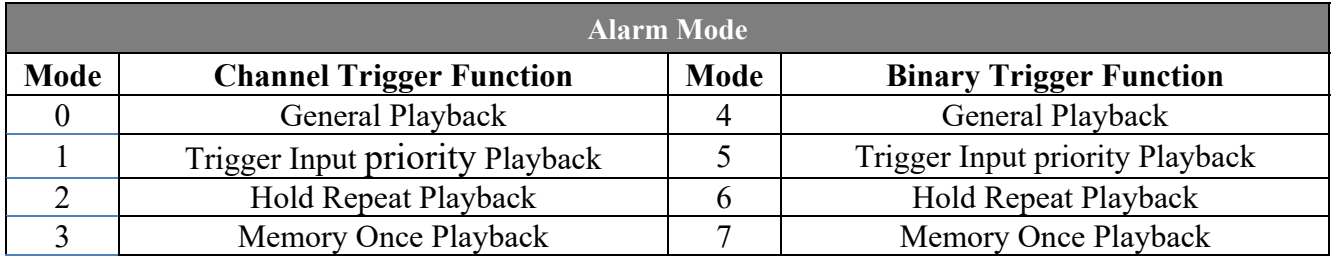

**Max 4 MP3 files** can be add for each Channel or Binary trigger alarm, it will playback from #1 to #4 for the trigger depend on the setting.

**Relay output** can set an extend alarm output to trigger other device.

All those setting can be done in PC Utility & can be monitor Armed/DisArmed on both PC Utility or Android APP, show as below.

| ALM Audio Editor             |                                                                                    |                     |                                                                |                                                                             | ×<br>$\Box$                           |
|------------------------------|------------------------------------------------------------------------------------|---------------------|----------------------------------------------------------------|-----------------------------------------------------------------------------|---------------------------------------|
| (1)Select Job                | Load Project<br>Save Project                                                       |                     | <b>Project Dir:</b>                                            | Nwork\work3\                                                                |                                       |
| <b><i>G</i></b> Edit Project | <b>El</b> Write Device<br>Read Device                                              |                     | (3)Alarm Config                                                | Mode $4 -$                                                                  | $bI1 -$<br><b>Test Input</b>          |
| <b>C</b> Edit Device         | the committee of the company<br><b>Volume</b><br>-8<br>.                           |                     | Mode 4-7, Binary Input( $bI1 \sim bI6$ )                       |                                                                             |                                       |
|                              |                                                                                    |                     | bI1 (00001b)<br>#2 048 -<br>#1 $001 -$                         | #4<br>#3<br>$\mathbf{r}$<br>$\overline{ }$                                  | Repeat <sub>1</sub><br>V Alarm Output |
| (2)Add Audio                 | <b>G</b> Play Source<br>C Play Device                                              |                     | bI2 (00010b)<br>#2 049<br>$#1$ 002 $\bullet$                   | #3<br>#4<br>$\mathbf{v}$<br>$\blacksquare$<br>$\blacksquare$                | Repeat <sub>1</sub><br>Alarm Output   |
|                              | $\bullet$<br>C Play Project                                                        | $\bullet$           | bI3 (00011b)<br>#2 052 -<br>#1 $003$ $\bullet$                 | #3<br>$\blacksquare$<br>#4<br>$\blacksquare$                                | Repeat <sub>1</sub><br>V Alarm Output |
| File No.                     | Real File Name                                                                     | $\hat{\phantom{a}}$ | bI4 (00100b)<br>$=1$ 004 $\rightarrow$<br>$= 2$ 001 $\bullet$  | #3<br>$\overline{\phantom{a}}$<br>$\overline{ }$<br>#4                      | Repeat <sub>1</sub><br>Alarm Output   |
| 001                          | 001                                                                                |                     | bI5 (00101b)<br>$\neq 1$ 005 $\neq$<br>$= 2   002 - 1 \rangle$ | #3<br>$\overline{\phantom{a}}$<br>$\overline{ }$<br>#4                      | Repeat <sub>1</sub><br>V Alarm Output |
| 002                          | 002                                                                                |                     | bI6 (00110b)<br>$#1$ 006 $\rightarrow$<br>$= 2   003 - 1$      | #3<br>$\mathbf{r}$<br>$\overline{\phantom{a}}$<br>#4                        | Repeat <sub>1</sub><br>Alarm Output   |
| 003                          | 003                                                                                |                     | Mode 4-7, Binary Input(bI7~bI31) & DI6                         |                                                                             |                                       |
| 004                          | 004                                                                                |                     |                                                                |                                                                             |                                       |
| 005                          | 005                                                                                |                     | bI7 (00111b)<br>$=1$ 007 $\rightarrow$<br>$72   004 -$         | $\overline{ }$<br>#3<br>$\bullet$<br>74                                     | Repeat 1<br>V Alarm Output            |
| 006                          | 006                                                                                |                     | bI8 (01000b)<br>$=1$ 008 $-$<br>#2                             | #3<br>×<br>#4<br>$\overline{\phantom{a}}$<br>$\cdot$                        | Repeat 1<br>Alarm Output              |
| 007                          | 007                                                                                |                     | b19 (01001b)<br>$=1$ 009 $-$<br>22                             | #3<br>$\bullet$<br>#4<br>$\overline{ }$<br>$\bullet$                        | Repeat 1<br>V Alarm Output            |
| 008                          | 008                                                                                |                     | bI10 (01010b)<br>$#1$ 010 $*$<br>#2                            | #3<br>$\mathbf{r}$<br>#4<br>$\overline{ }$<br>$\mathbf{r}$                  | Repeat 1<br>Alarm Output              |
| 009                          | 009                                                                                |                     | bI11 (01011b)<br>$#1$ 011 $\rightarrow$<br>z2                  | #3<br>#4<br>$\mathbf{r}$<br>$\overline{ }$<br>$\overline{\phantom{a}}$      | Repeat 1<br>V Alarm Output            |
| 010                          | 010                                                                                |                     | bI12 (01100b)<br>$=1$ 012 $+$<br>#2                            | #3<br>#4<br>$\overline{\phantom{a}}$<br>$\pmb{\cdot}$<br>$\overline{ }$     | Repeat <sub>1</sub><br>Alarm Output   |
| 011                          | 011                                                                                |                     | bI13 (01101b)<br>$=1$ 013 $\rightarrow$<br>z2                  | #3<br>$\blacksquare$<br>$\overline{a}4$<br>$\blacksquare$<br>$\blacksquare$ | Repeat 1<br>V Alarm Output            |
| 012                          | 012                                                                                |                     | bI14 (01110b)<br>$=1$ 014 $+$<br>#2                            | #3<br>$\blacksquare$<br>$\pmb{\mathrm{v}}$<br>#4<br>$\blacksquare$          | Repeat <sub>1</sub><br>Alarm Output   |
| 013                          | <b>EN13</b>                                                                        |                     | $hT15f(01111h)$ $\pi1$ $h15$ $\rightarrow$<br>$\overline{z}$   | $\cdot$<br>731<br>ا پ<br>$\pm 4$                                            | Reneat 1<br>V Alarm Outrest           |
| 014                          | <b>TC14</b>                                                                        |                     |                                                                |                                                                             |                                       |
| 015                          | <b>EN15</b>                                                                        | $\check{~}$         | $#1$ 032 $\rightarrow$<br>$72$ 033 $\rightarrow$<br><b>DI6</b> | #3<br>#4<br>$\cdot$<br>$\cdot$                                              | Repeat <sub>1</sub><br>V Alarm Output |
|                              | SendMP3File : C:\MyProject_Files\RAD10_BC files\ALM06WF\Release\work\work3\005.mp3 |                     |                                                                |                                                                             | 100%                                  |

Figure 3-3**:** ALM-06-WF PC Utility Audio Editor page.

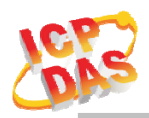

### **3.4 Start your Edit**

Follow the step number, **(1) Select Job:** Select Project or Device to Edit.

If **Project Edit** selected, you need to save project after finish edit.

In **Device Edit** selected, it will auto load the setting & audio file name from device, same as **Read Device** button, in Device Edit mode audio file cannot be read back, can only be modify or recover.

**Write Device** button will download all your setting & audio files into ALM-06-WF device through Wi-Fi. Also you can copy all the file inside your project directory to the Micro SD Card.

**Volume Control trackbar**, range from 0(Mute)~10(Max), same as main form.

To Create new project, use **Load Project** button, select the directory where you want to put and add the new directory name, show as below.

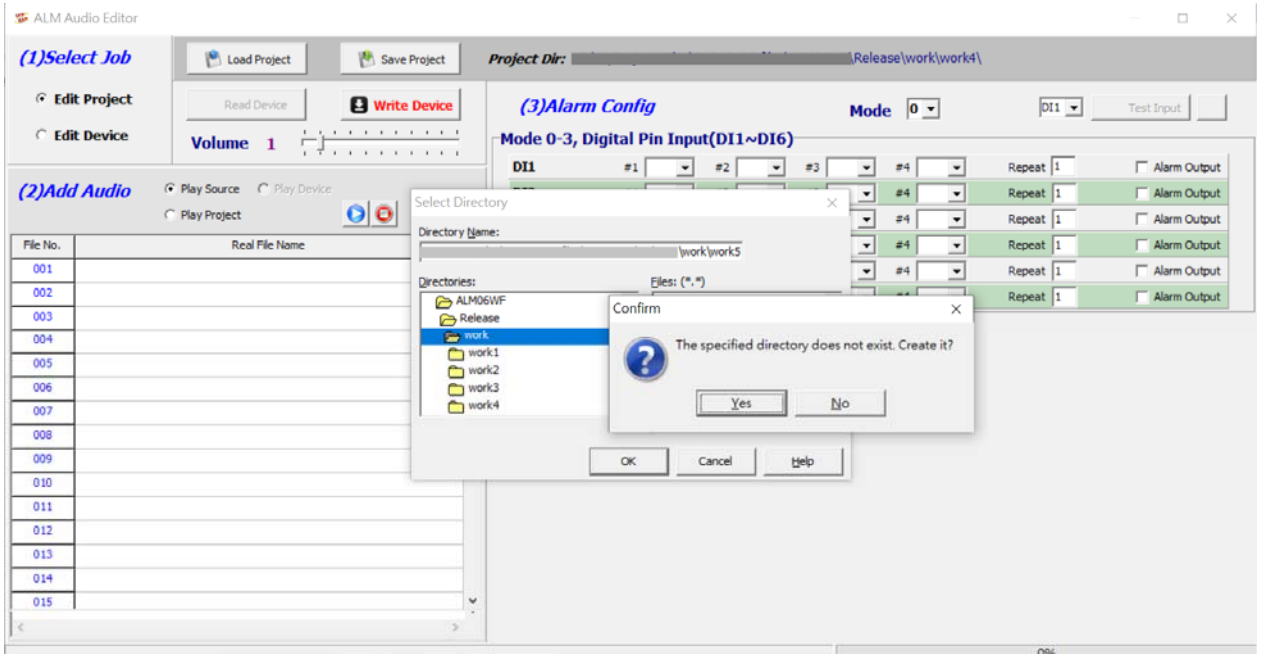

Figure 3-4**:** New Project in Audio Editor.

**(2) Add Audio:** Double Click on which File No. you are going to add the audio file, max 64 files can be assign.

**File No.** play back, select **Play Source** (Audio file original location) or **Play Project**  (Audio file in project) or **Play Device** (Audio file in ALM-06-WF device's SD Card, only when Device Edit selected), click **File No.** and press **Play** button to play, and **Stop** button to break playback.

Click **File No.** and press the **Delete** button to remove file name in list, show as below.

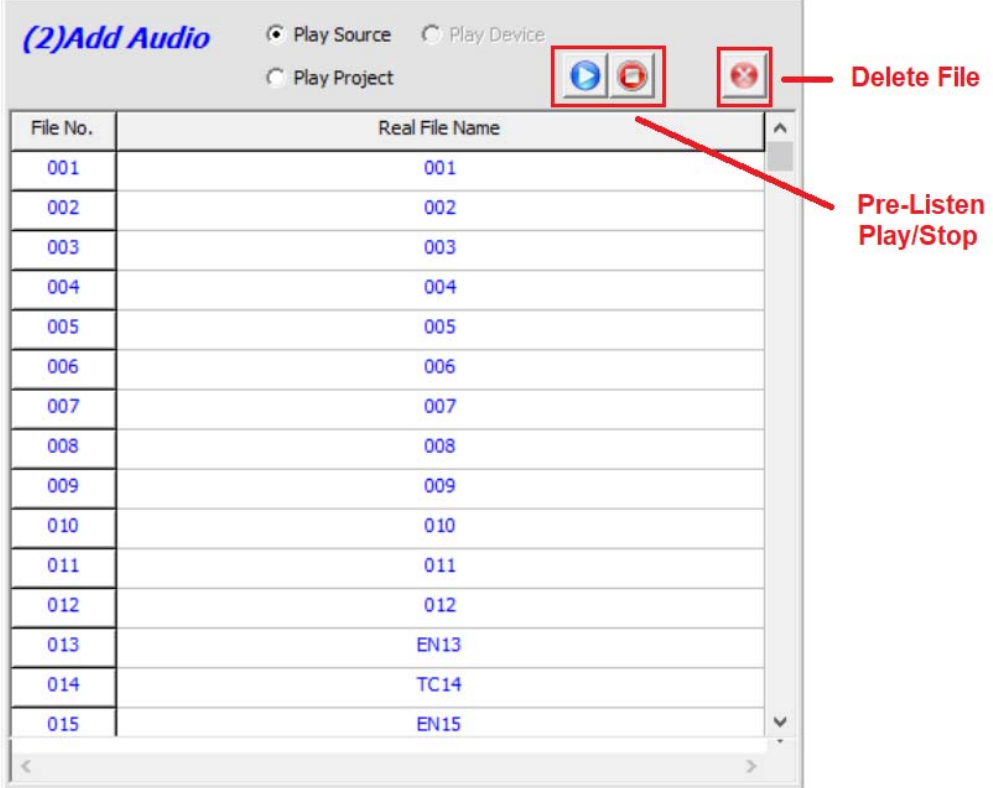

Figure 3-5**:** Play Back & Delete File.

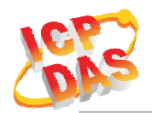

**(3) Alarm Config:** Frist you need to select **Alarm Mode**, then you can assign audio File No. for each alarm channel from combo box, playback Repeat count & Alarm Output Relay.

 To simulation the alarm channel audio playback, select the channel from combo box, press **Channel test** button to play, and **Stop** to break the playback, show as below.

|          | ALM Audio Editor                                                                                                    |              |                          |                                                                                |                                                                         |                |                                                                                                    |                                  | $\Box$<br>$\times$<br>$\sim$                   |
|----------|----------------------------------------------------------------------------------------------------|--------------|--------------------------|--------------------------------------------------------------------------------|-------------------------------------------------------------------------|----------------|----------------------------------------------------------------------------------------------------|----------------------------------|------------------------------------------------|
|          | (1)Select Job<br>Load Project<br>Save Project                                                                                    |              |                          | Project Dir: C:\MyProject_Files\RAD10_BC files\ALM06WF\Release\temp\           |                                                                         |                |                                                                                                    |                                  |                                                |
|          | <b>Edit Project</b><br><b>El</b> Write Device<br>Read Device<br><b>Fdit Device</b><br>.<br>Volume <sub>3</sub><br>. <del>.</del> |              |                          | (3) Alarm Config (Add audio befor use)<br>Mode 0-3, Digital Pin Input(DI1~DI6) |                                                                         |                | Mode $\boxed{0}$ $\rightarrow$                                                                                                    | $ DT1 -$                         | Channel test <b>O</b>                          |
|          | C Play Source G Play Device<br>(2)Add Audio<br>$\boldsymbol{\Theta}$ $\boldsymbol{\Theta}$<br>C Play Project                     | $\bullet$    | DI1<br><b>DI2</b><br>DI3 | $=1$ 001 $\bullet$<br>$=1$ 002 $-$<br>#1 $003 -$                               | $= 2$ 007 $\bullet$<br>$= 2   009 - 1$<br>#2 009<br>$\vert \cdot \vert$ | #3<br>#3<br>#3 | $\blacksquare$<br>#4<br>$\blacksquare$<br>#4<br>$\overline{\phantom{a}}$<br>$\overline{\phantom{a}}$<br>#4<br>$\overline{\phantom{a}}$<br>۰ | Repeat 2<br>Repeat 1<br>Repeat 2 | Alarm Output<br>V Alarm Output<br>Alarm Output |
| File No. | <b>Real File Name</b>                                                                                                    | $\land$      | <b>DI4</b>               | $#1$ 004 $\rightarrow$                                                         | #2 010 -                                                                | #3             | #4<br>$\blacktriangledown$<br>$\blacktriangledown$                                                                                          | Repeat <sub>1</sub>              | $\overline{\vee}$ Alarm Output                 |
| 001      | 001                                                                                                    |              | DI5                      | $#1$ 005 $\rightarrow$                                                         | $= 2$ 011 $\rightarrow$                                                 | #3             | #4<br>$\overline{\phantom{a}}$<br>$\blacktriangledown$                                                                                      | Repeat 2                         | Alarm Output                                   |
| 002      | 002                                                                                                    |              | <b>DI6</b>               | $#1$ 006 $\rightarrow$                                                         | $= 2   012 - 1 \cdot  $                                                 | #3             | #4<br>$\mathbf{v}$<br>$\mathbf{v}$                                                                                                    | Repeat <sub>1</sub>              | V Alarm Output                                 |
| 003      | 003                                                                                                    |              |                          |                                                                                |                                                                         |                |                                                                                                    |                                  |                                                |
| 004      | 004                                                                                                    |              |                          |                                                                                |                                                                         |                |                                                                                                    |                                  |                                                |
| 005      | 005                                                                                                    |              |                          |                                                                                |                                                                         |                |                                                                                                    |                                  |                                                |
| 006      | 006                                                                                                    |              |                          |                                                                                |                                                                         |                |                                                                                                    |                                  |                                                |
| 007      | 007                                                                                                    |              |                          |                                                                                |                                                                         |                |                                                                                                    |                                  |                                                |
| 008      | 008                                                                                                    |              |                          |                                                                                |                                                                         |                |                                                                                                    |                                  |                                                |
| 009      | 009                                                                                                    |              |                          |                                                                                |                                                                         |                |                                                                                                    |                                  |                                                |
| 010      | 010                                                                                                    |              |                          |                                                                                |                                                                         |                |                                                                                                    |                                  |                                                |
| 011      | 011                                                                                                    |              |                          |                                                                                |                                                                         |                |                                                                                                    |                                  |                                                |
| 012      | 012                                                                                                    |              |                          |                                                                                |                                                                         |                |                                                                                                    |                                  |                                                |
| 013      | <b>EN13</b>                                                                                                    |              |                          |                                                                                |                                                                         |                |                                                                                                    |                                  |                                                |
| 014      |                                                                                                    |              |                          |                                                                                |                                                                         |                |                                                                                                    |                                  |                                                |
| 015      |                                                                                                    |              |                          |                                                                                |                                                                         |                |                                                                                                    |                                  |                                                |
| 016      |                                                                                                    | $\checkmark$ |                          |                                                                                |                                                                         |                |                                                                                                    |                                  |                                                |
|          |                                                                                                    |              |                          |                                                                                |                                                                         |                |                                                                                                    | 0%                               |                                                |

Figure 3-6**:** Alarm Config Mode0~3 & Test Input.

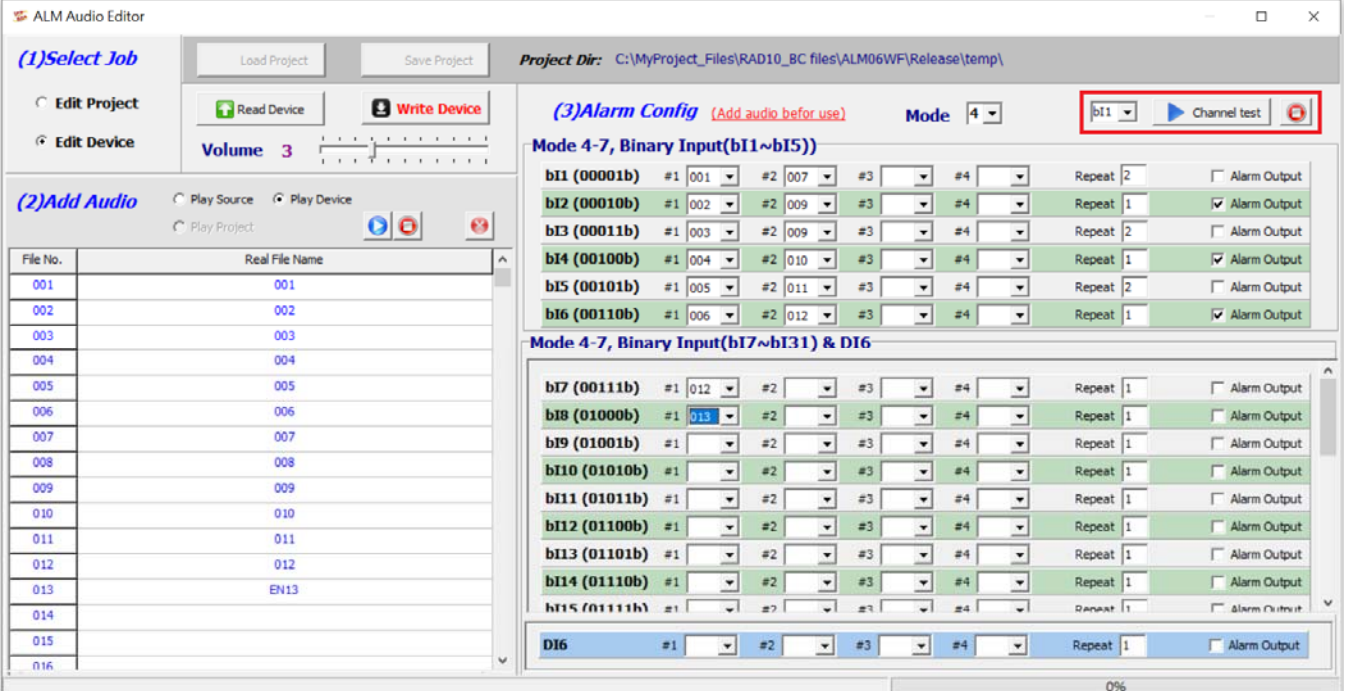

Figure 3-7**:** Alarm Config Mode4~7 & Test Input.

### **3.4.1 Make a Micro SD from project**

Copy all the file to the MicroSD root directory where your project directory locate, this will be the same as **Write Device** from project.

### **3.4.2 Insert a New MicroSD**

To start a new MicroSD, please insert to a PC before use it, this will make Microsoft OS fill the correct capacity into the MicroSD.

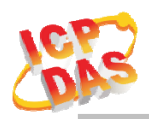

.

### **3.5 Alarm Mode Description**

**Mode 0:** Channel Trigger-General Playback

- DI1 to DI6 playback in single independence trigger of 6 channels.
- A pulse input triggered the Playback. Playback repeat when the input is not release.
- When alarm in playback process, any input trigger will ignore.
- The highest DIx channel priority input will take place after the previous playback complete.

| DI <sub>1</sub>                                                                  |  |                                                                                    |                   |
|----------------------------------------------------------------------------------|--|------------------------------------------------------------------------------------|-------------------|
| D <sub>12</sub>                                                                  |  |                                                                                    |                   |
| D <sub>13</sub>                                                                  |  |                                                                                    |                   |
| DI <sub>4</sub>                                                                  |  |                                                                                    |                   |
| D <sub>15</sub>                                                                  |  |                                                                                    |                   |
| DI <sub>6</sub>                                                                  |  |                                                                                    |                   |
| MP3 Playback $\vert \,\vert$ 02 $\vert \,\vert$ 02 $\vert$ 01 $\vert$ 06 $\vert$ |  | $\begin{array}{ c c c c c c c c c } \hline 05 & 04 & 03 & 01 & \hline \end{array}$ | 05   04   06   01 |

Figure 3-8**:** ALM-06-WF Mode 0

**Mode 1:** Channel Trigger-Trigger Input priority Playback

- DI1 to DI6 playback in single independence trigger of 6 channels.
- When alarm in playback process, any trigger input will break  $\&$  take place the previous playback.
- In this mode, it only playback once, even the input is not release.
- Only when multi trigger in same time the highest DIx channel priority will take place

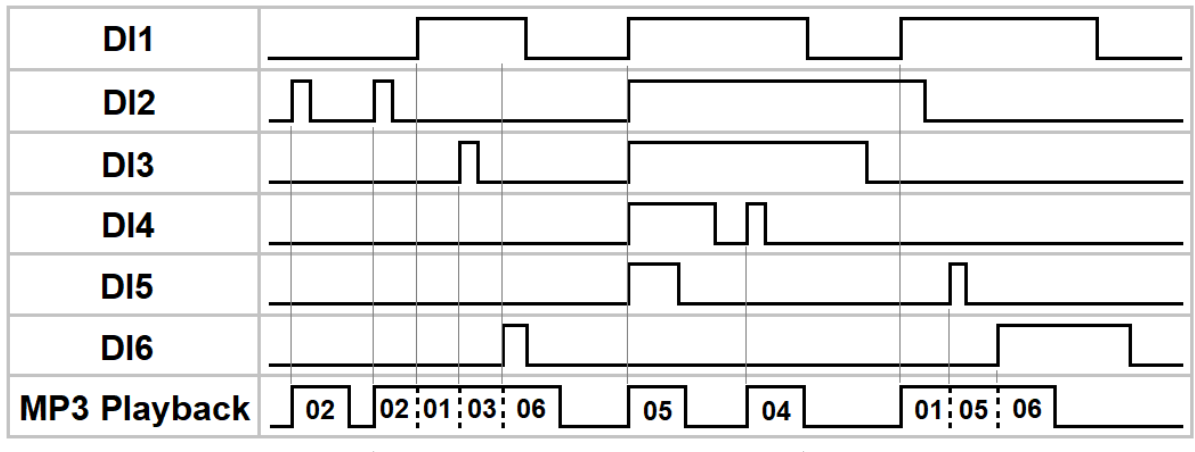

Figure 3-9**:** ALM-06-WF Mode 1

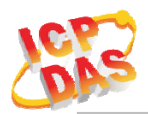

**Mode 2:** Channel Trigger- Hold Repeat Playback

- DI1 to DI6 playback in single independence trigger of 6 channels.
- When alarm in playback process, only higher  $\overline{D}Ix$  channel priority can break & take place the previous playback.
- Playback will repeat when input are not release & will stop immediately when input released.
- When multi trigger in same time the highest  $D$ Ix channel priority will take place

| DI <sub>1</sub>     |                                |                   |  |                            |
|---------------------|--------------------------------|-------------------|--|----------------------------|
| D <sub>12</sub>     |                                |                   |  |                            |
| D <sub>13</sub>     |                                |                   |  |                            |
| DI4                 |                                |                   |  |                            |
| D <sub>15</sub>     |                                |                   |  |                            |
| DI <sub>6</sub>     |                                |                   |  |                            |
| <b>MP3 Playback</b> | $\frac{1}{2}$ 02 $\frac{1}{2}$ | $\sqrt{01030106}$ |  | 05 05 04 04 03 03 01 05 06 |

Figure 3-10**:** ALM-06-WF Mode 2

**Mode 3:** Channel Trigger- Memory Once Playback

- DI1 to DI6 playback in single independence trigger of 6 channels.
- When alarm in playback process, any trigger input will memory once for next playback.
- In this mode, it only playback once, even the input is not release.
- $\blacksquare$  When multi trigger in same time the highest DIx channel priority will take place

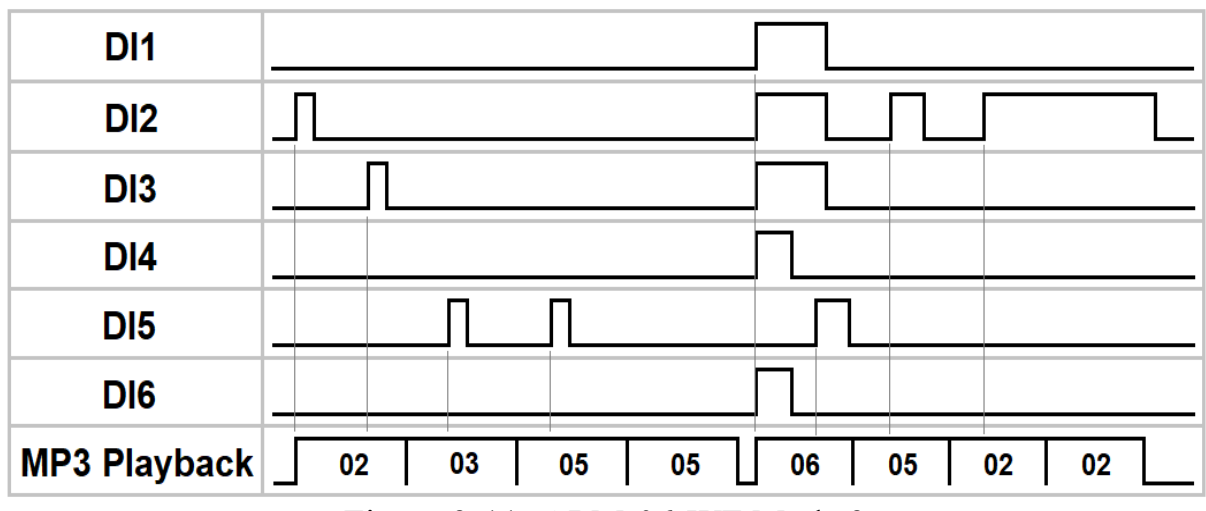

Figure 3-11**:** ALM-06-WF Mode 3

.

#### **Mode 4:** Binary Trigger-General Playback

- $\Box$  DI1 to DI5 are used as binary input, max 31 channels & DI6 in single channel.
- $\blacksquare$  A pulse input triggered the Playback. Playback repeat when the input is not release.
- When alarm in playback process, any input trigger will ignore.
- The highest binary channel priority input will take place after the previous playback complete, DI6 is the most highest channel.

| DI <sub>1</sub> |                                                                                                    |
|-----------------|----------------------------------------------------------------------------------------------------|
| DI <sub>2</sub> |                                                                                                    |
| DI <sub>3</sub> |                                                                                                    |
| DI <sub>4</sub> |                                                                                                    |
| D <sub>15</sub> |                                                                                                    |
| DI <sub>6</sub> |                                                                                                    |
|                 | MP3 Playback $\vert \underline{\hspace{1ex}} \vert$ 02 $\vert \underline{\hspace{1ex}} \vert$ 03 $\vert$ 01 $\vert$ Di6 $\vert$<br>16   09   D16   01<br>DI6 15 07 01 |

Figure 3-12**:** ALM-06-WF Mode 4

**Mode 5:** Binary Trigger-Trigger Input priority Playback

- $\Box$  DI1 to DI5 are used as binary input, max 31 channels & DI6 in single channel.
- When alarm in playback process, any trigger input will break  $\&$  take place the previous playback.
- In this mode, it only playback once, even the input is not release.
- The priority depend on trigger input, only when multi trigger in same time the highest binary channel priority will take place, DI6 is the most highest channel.

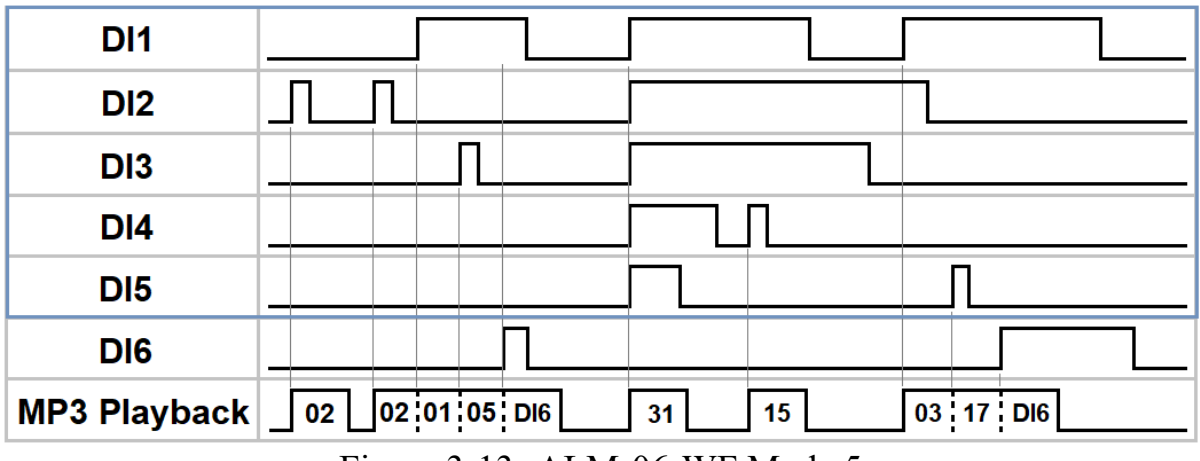

Figure 3-13**:** ALM-06-WF Mode 5

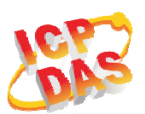

**Mode 6:** Binary Trigger- Hold Repeat Playback

- DI1 to DI5 are used as binary input, max 31 channels & DI6 in single channel.
- When alarm in playback process, only highest binary channel priority can break  $\&$  take place the previous playback.
- Playback will repeat when input are not release & will stop immediately when input released.
- When multi trigger in same time the highest binary channel priority will take place, DI6 is the most highest channel.

| DI <sub>1</sub>     |                                                                                       |
|---------------------|---------------------------------------------------------------------------------------|
| D <sub>12</sub>     |                                                                                       |
| DI3                 |                                                                                       |
| DI4                 |                                                                                       |
| D <sub>15</sub>     |                                                                                       |
| DI <sub>6</sub>     |                                                                                       |
| <b>MP3 Playback</b> | $\sqrt{02\ 02\ 01\ 05\ 01\ 06}$<br>$31$ $31$ $15$ $15$ $15$ $07$ $07$ $01$ $05$ $D16$ |

Figure 3-14**:** ALM-06-WF Mode 6

**Mode 7:** Binary Trigger- Memory Once Playback

- $\Box$  DI1 to DI5 are used as binary input, max 31 channels & DI6 in single channel.
- When alarm in playback process, any trigger input will memory once for next playback.
- $\blacksquare$  In this mode, it only playback once, even the input is not release.
- $\blacksquare$  The highest binary channel priority input will take place after the previous playback complete, DI6 is the most highest channel.

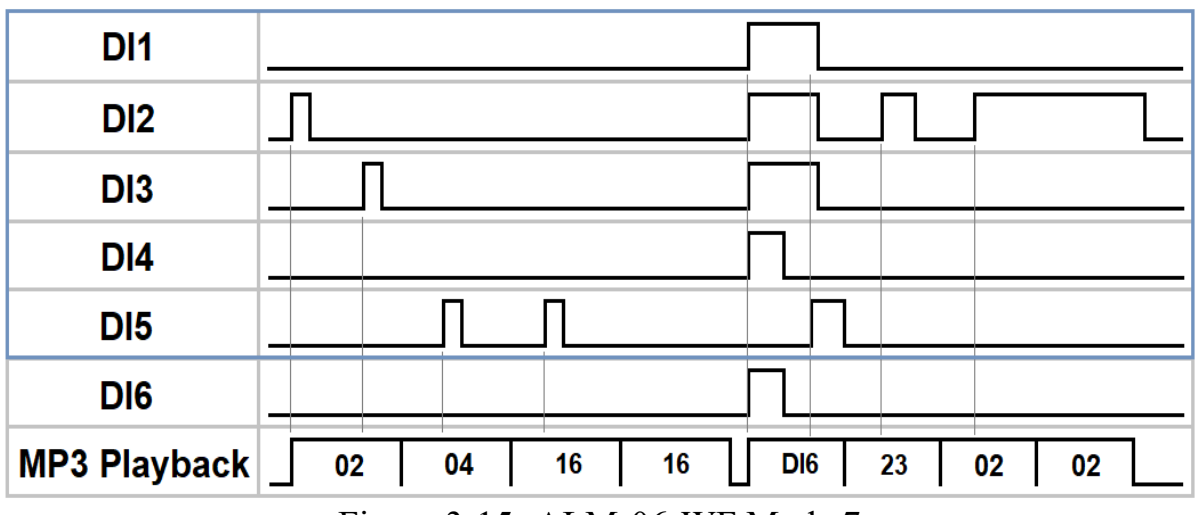

Figure 3-15**:** ALM-06-WF Mode 7

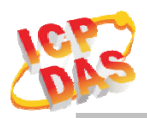

# **4. Application**

Users can use a Computer or Smart Device to communicate with the ALM devices in the application. It can complete the purpose of control to wireless network by this way.

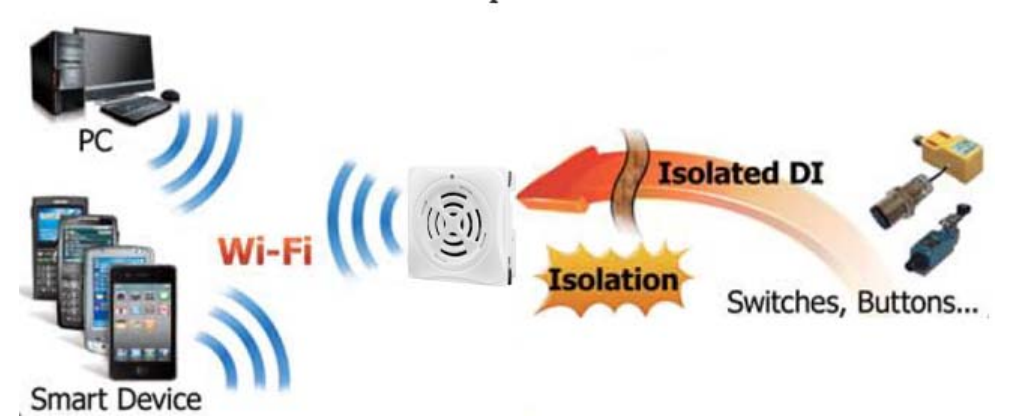

Figure 4-1**:** ALM + PC/Laptop/Smart Device application architecture

### **4.1 Connection with Modbus TCP utility**

- a. Open Modbus TCP utility and key in the IP address , Port as "502". Finally, click the "Connect" button.
- b. If the network settings are correct, this will immediately establish a connection.
- c. Use the function code "0x02", and set the Reference Number as "0x00", Bit Count as "0x06" to get the 6 CHs DI value.

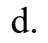

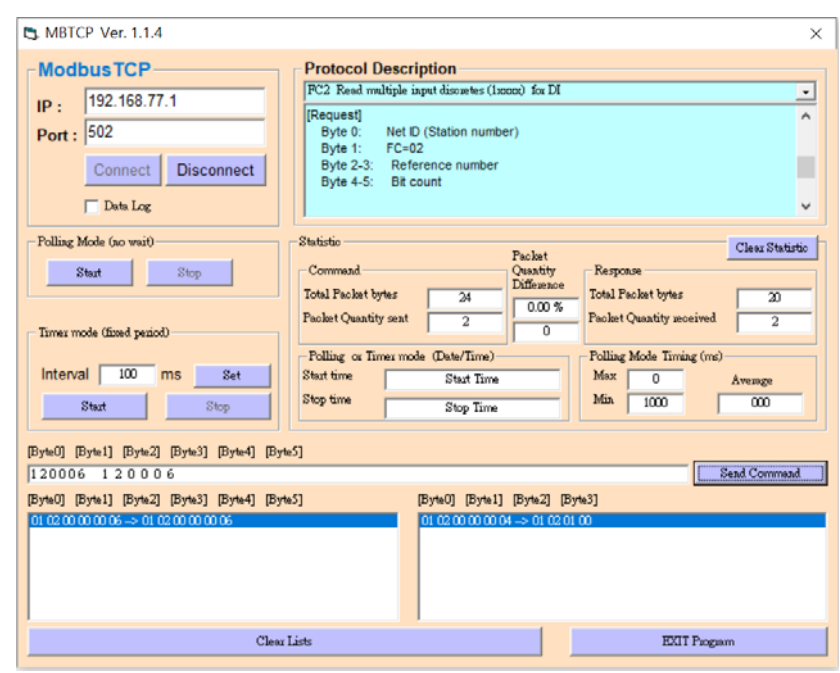

Figure 4-2**:**Input Channels reading screen

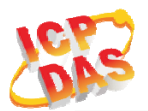

- e. Use the function code "0x01", and set the Reference Number as "0x00", Bit Count as "0x01" to get the Relay Output value.
- f.

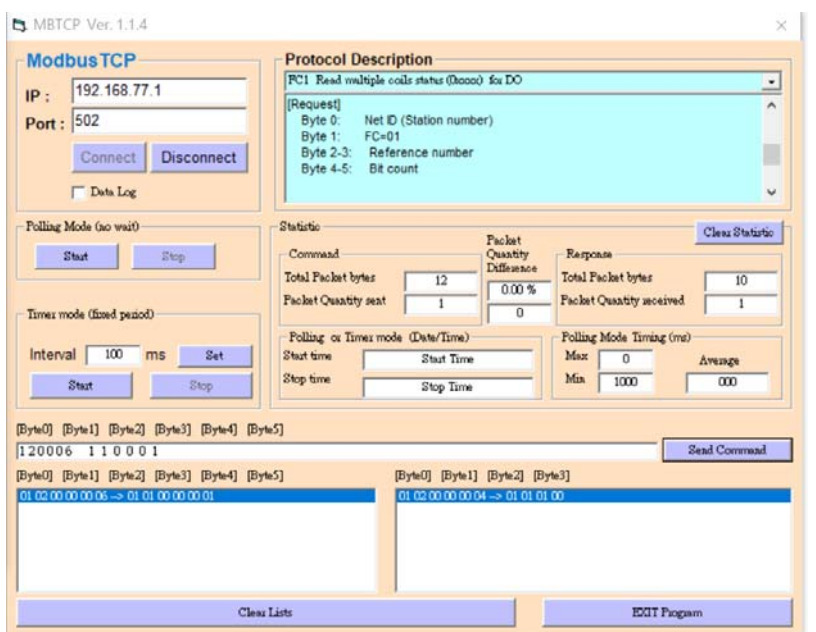

Figure 4-3**:** Relay Status reading screen

- g. Use the function code "0x05", and set the Reference Number as "0x00", value as "0xFF" to turn on the Relay Output, & 0x00 to turn off.
- h.

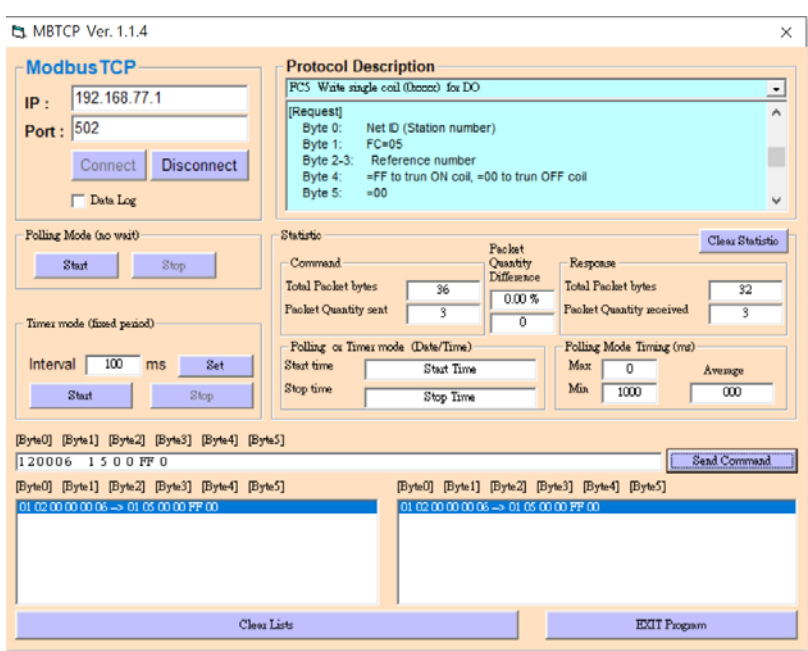

Figure 4-4**:** Relay output turn On/Off

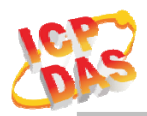

# **5. Modbus Applications**

The ALM-06-WF include a Modbus port that allows you to access terminals data via Wi-Fi and communicates using a master-slave technique in which only one device (the master) can initiate transactions (called queries). The other devices (slaves) respond by supplying the requested data to the master, or by taking the action requested in the query.

Most SCADA (Supervisor Control And Data Acquisition) and HMI software can easily integrate serial devices via the Modbus protocol, such as Citect, ICONICS, iFIX, InduSoft, Intouch, Entivity Studio, Entivity Live, Entivity VLC, Trace Mode, Wizcon, Wonderware, etc.

For Android Device, a freeware HMI Modbus is easy to use.

### **5.1 What is Modbus TCP/IP?**

Modbus is a communication protocol developed by Modicon in 1979.

Different versions of Modbus used today include Modbus RTU (based on serial communication like RS485 and RS232), Modbus ASCII and Modbus TCP, which is the Modbus RTU protocol embedded into TCP packets.

Modbus TCP is an internet protocol. The protocol embeds a Modbus frame into a TCP frame so that a connection oriented approach is obtained thereby making it reliable. The master query's the slave and the slave responds with the reply. The protocol is open and hence highly scalable.

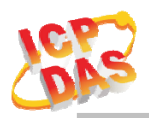

### **5.2 Protocol Description**

The Modbus protocol defines a simple protocol data unit independent of the underlying communication layers. The mapping of Modbus protocol on network can introduce some additional fields on the application data unit.

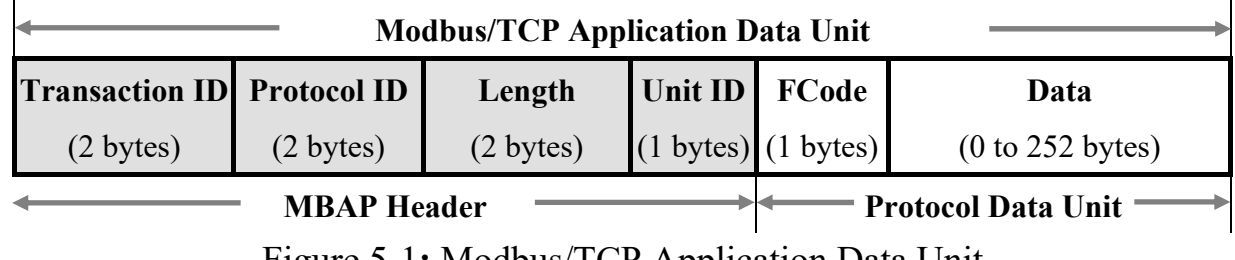

Figure 5-1**:** Modbus/TCP Application Data Unit

#### **5.2.1 MBAP**

The Modbus/TCP extension includes 7 additional bytes to the original Modbus protocol, which allows for transport over the TCP/IP layers.

A dedicated header is used on TCP/IP to identify the Modbus Application Data Unit. It is called the MBAP Header (MODBUS Application Protocol Header). The MBAP Header consists of 7 bytes of information:

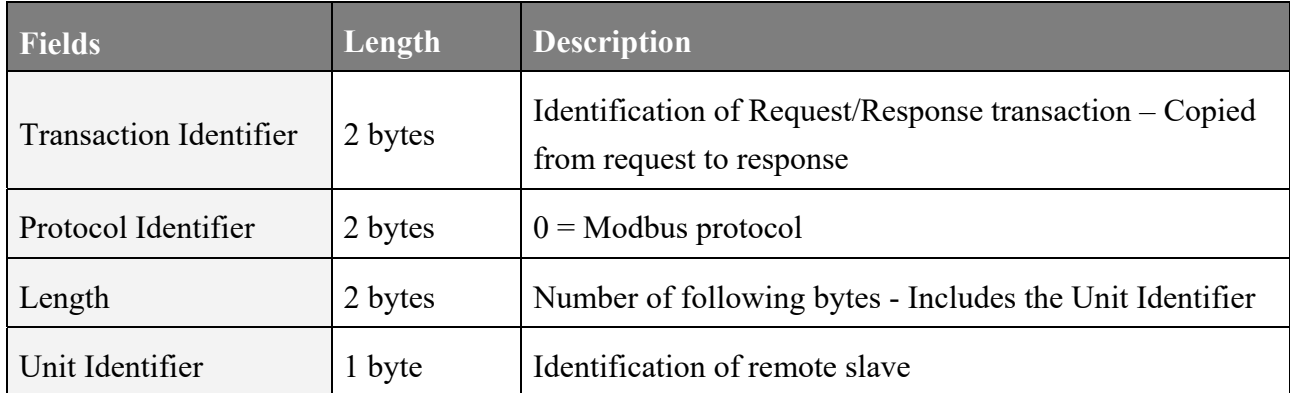

Table 5-1: MODBUS Application Protocol Header

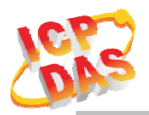

#### **5.2.2 Function Code**

The function code field of a Modbus data unit is coded in one byte. Valid codes are in the range of 1 ... 255 decimal (the range 128 - 255 is reserved and used or exception responses). When a Modbus request is sent from a Modbus Client to a Server device the function code field tells the Server what kind of action to perform.

The Modbus/TCP feature of ALM series controller supports 6 function codes, which allows the reading and writing of data contents of registers.

| <b>Function Code</b> | <b>Descriptions</b>                             |  |  |
|----------------------|-------------------------------------------------|--|--|
| 01(0x01)             | Read Coil Status                                |  |  |
| 02(0x02)             | Read Input Status                               |  |  |
| 03(0x03)             | Read multiple Analog Output registers           |  |  |
| 05(0x05)             | Force Single Coil                               |  |  |
| 06(0x06)             | Write single Analog Output registers register   |  |  |
| 16(0x10)             | Write multiple Analog Output registers register |  |  |

Table 5-2: Supports Function Codes of ALM series

Any other function code request will be returned with an error response indicating the function code is not supported, as well as a request for too much data or data at a register address that not present.

#### **5.2.3 Data**

The data field of Modbus request sent from a client to server devices contains additional information that the server uses to take the action defined by the function code. This can include items like discrete and register addresses, the quantity of items to be handled, and the count of actual data bytes in the field.

The data field may be nonexistent (of zero length) in certain kinds of requests, in this case the server does not require any additional information. The function code alone specifies the action.

#### **5.2.4 Response**

If no error occurs related to the Modbus function requested in a properly received Modbus PDU (Protocol Data Unit) the data field of a Modbus response from a server to a client contains the data requested. If an error related to the Modbus function requested occurs, the field contains an exception code that the server application can use to determine the next action to be taken.

For example a client can read the ON/OFF states of a group of digital input or output or it can read/write the data contents of a group of registers.

When the server responds to the client, it uses the function code field to indicate either a normal response or that some kind of error occurred (called an exception response). For a normal response, the server simply echoes to the request the original function code.

For an exception response, the server returns a code that is equivalent to the original function code from the request PDU with its most significant bit set to logic 1.

#### **5.2.5 Data Encoding**

Modbus uses a "big-endian" representation for address and data items. This means that when a numerical quantity larger than single byte is transmitted, the most significant byte (MSB, also called the high-order byte) is send first. The following subtopics describe the different byte of encoding and show how the data is encoded as it is within the Modbus/TCP packet.

#### **5.2.5.1 Binary**

A binary item is represented as a single bit within a data word. All binary is packed into 16-bits data words, which are accessed using function code 01 and 02. Therefore, a single register contains 16 bits of binary data, each having a specific meaning.

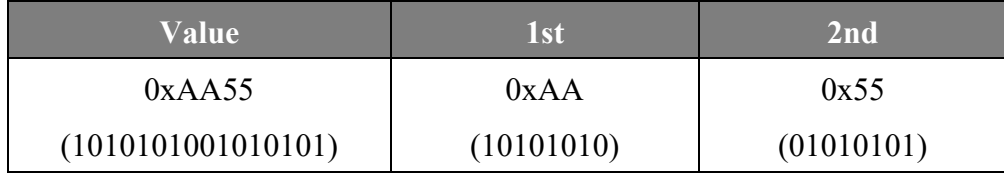

Table 5-3: A single register contains 16 bits of binary data

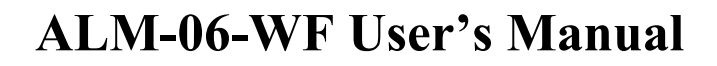

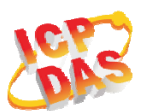

#### **5.2.5.2 16-bits Word**

A 16-bits word item is transmitted with the most significant byte first. Function code 03 and 04 read 16-bits items at a time; therefore, each of these data items will fit within one register that is read.

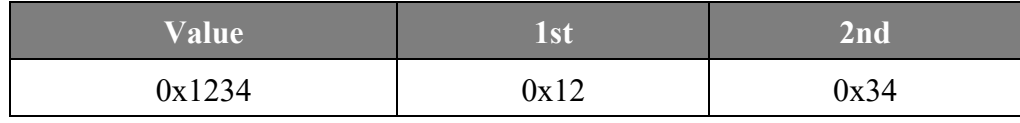

Table 5-4: A 16-bits word item

#### **5.2.5.3 32-bits Double Word**

A 32-bits word item is transmitted with the most significant byte first. Function 04 read 32-bits items at a time; therefore, each of these data items will fit within 2 register that is read.

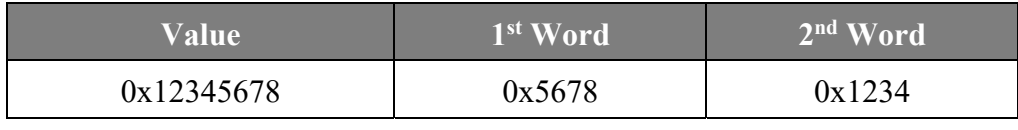

Table 5-5: A 32-bits double word item

### **5.3 ALM-06-WF Address Mapping**

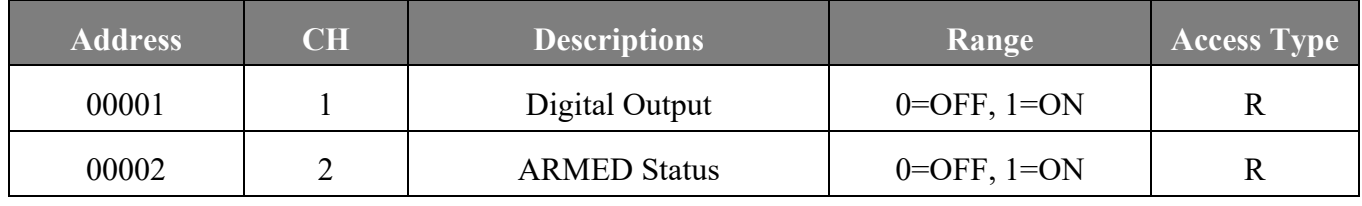

Table 5-6: FC01 Read DO address (0xxxx)

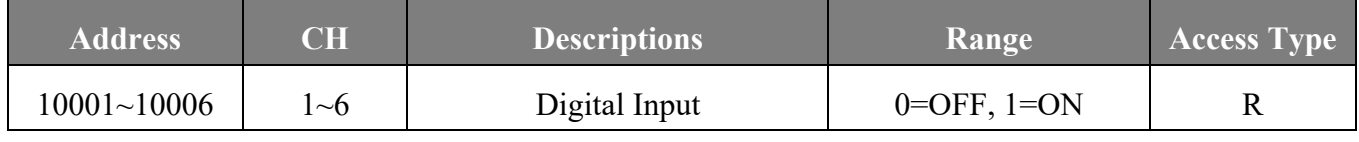

Table 5-7: FC02 Read DI address (1xxxx)

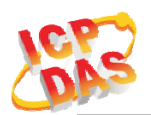

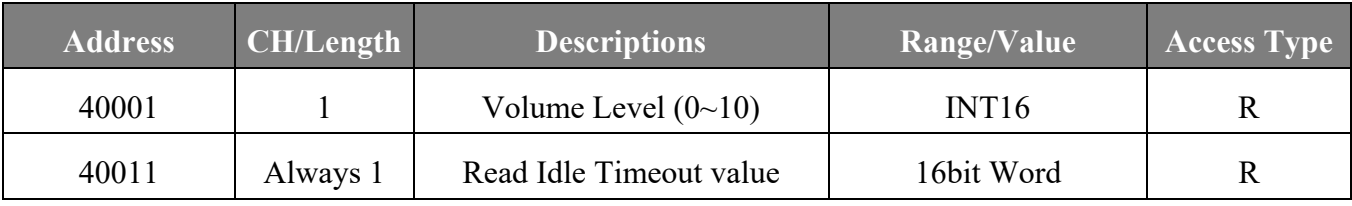

Table 5-8: FC03 Read multiple AO address (4xxxx)

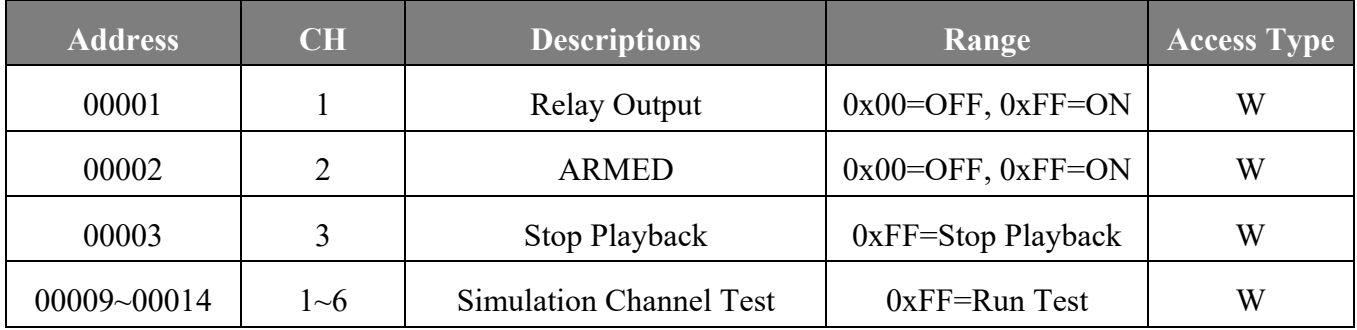

Table 5-8: FC05 Write DO address (0xxxx)

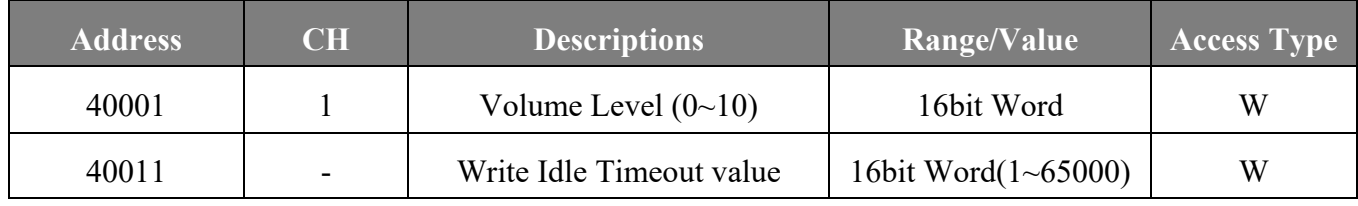

Table 5-9: FC06 Write single AO address (4xxxx)

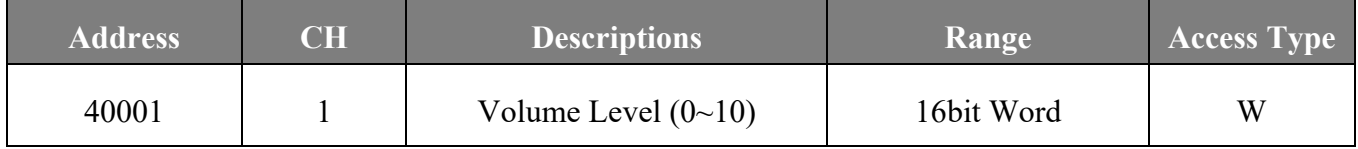

Table 5-10: FC16 Write multiple AO address (4xxxx)

# **Technical Support**

If you have problems about using the ALM-06-WF controller, please contact ICP DAS Product Support.

Email: service@icpdas.com